# EPOS

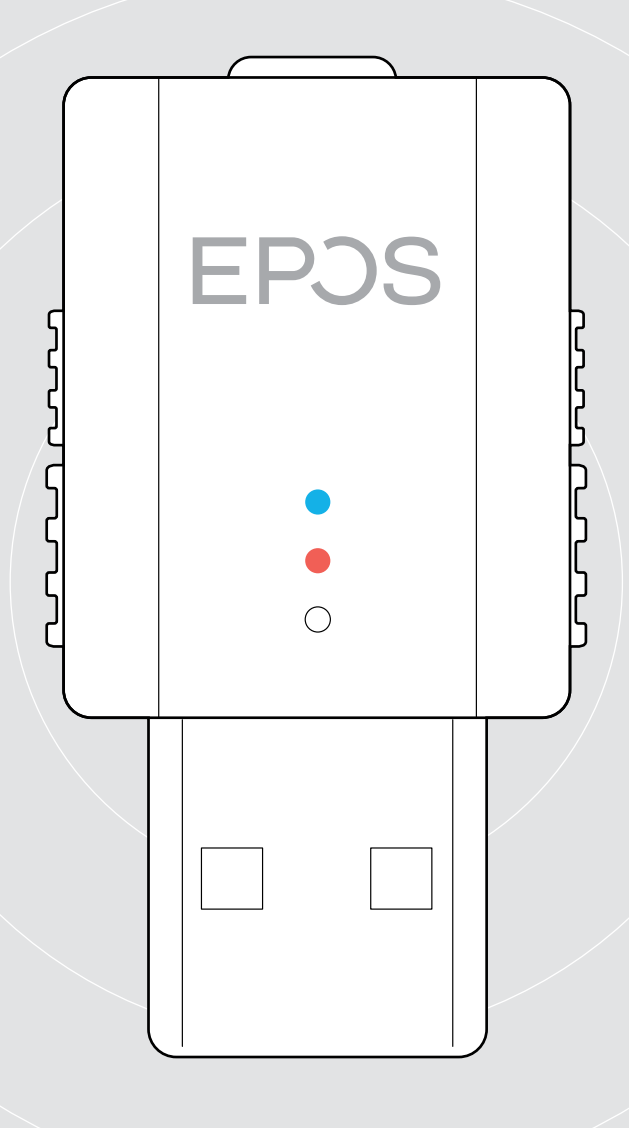

# SDW D1 USB

Dongle DECT pour micro-casques IMPACT 5000

Guide d'utilisation

 $\overline{1}$ 

# Sommaire

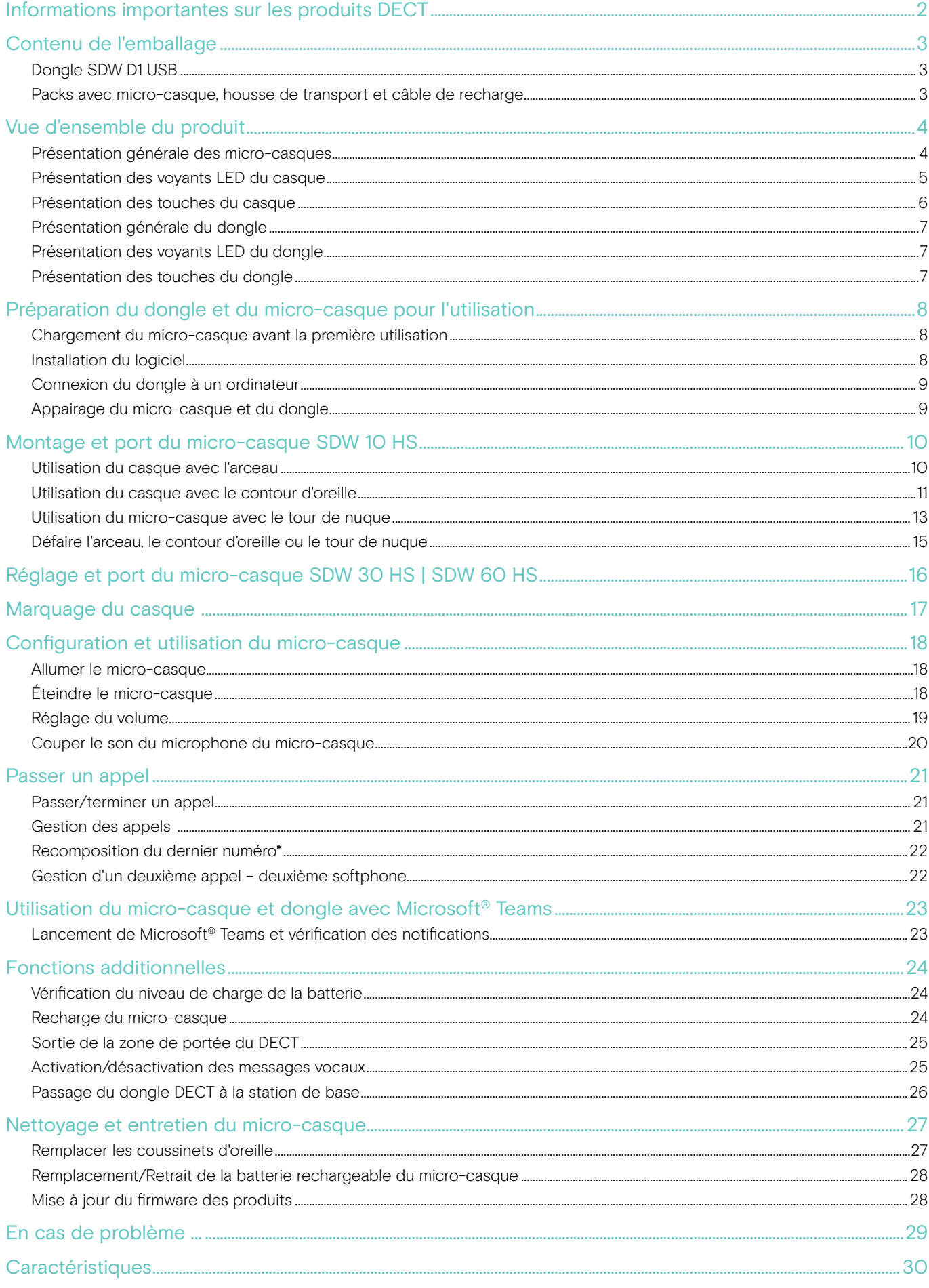

# <span id="page-2-0"></span>Informations importantes sur les produits DECT

#### REMARQUE IMPORTANTE

#### Risque de défaillances !

Ce dongle DECT utilise des fréquences radio sans fil restreintes, variables selon les pays. Les produits DECT ne doivent en aucun cas être utilisés dans une région/un pays autre que celle ou celui où ils ont été achetés et sont destinés à être utilisés. Toute utilisation dans un pays non autorisé constitue une violation de la loi, est susceptible de perturber le fonctionnement des réseaux et des équipements de télécommunication et peut faire l'objet d'amendes et de sanctions des autorités compétentes.

- > N'utiliser le produit que dans des environnements où la transmission sans fil est autorisée.
- > Veuillez observer les règles spécifiques à chaque pays avant d'utiliser le produit !

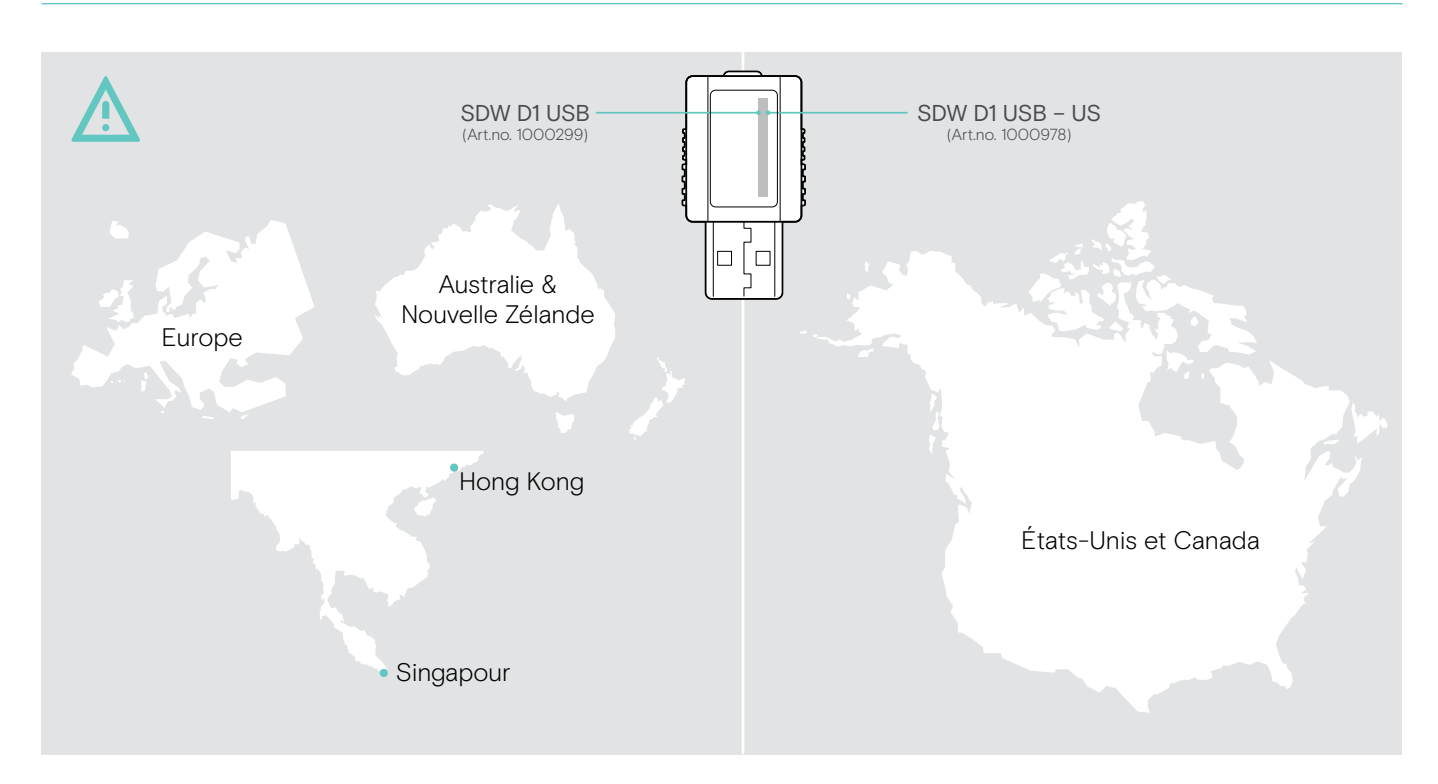

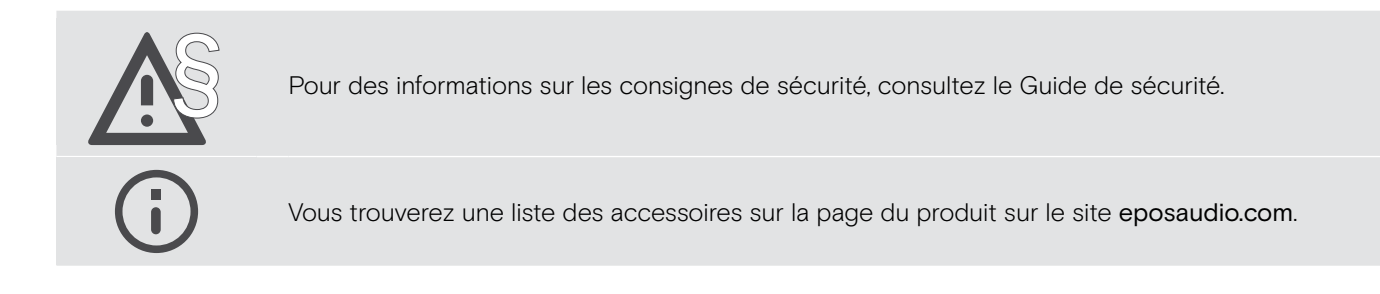

# <span id="page-3-0"></span>Contenu de l'emballage

# Dongle SDW D1 USB

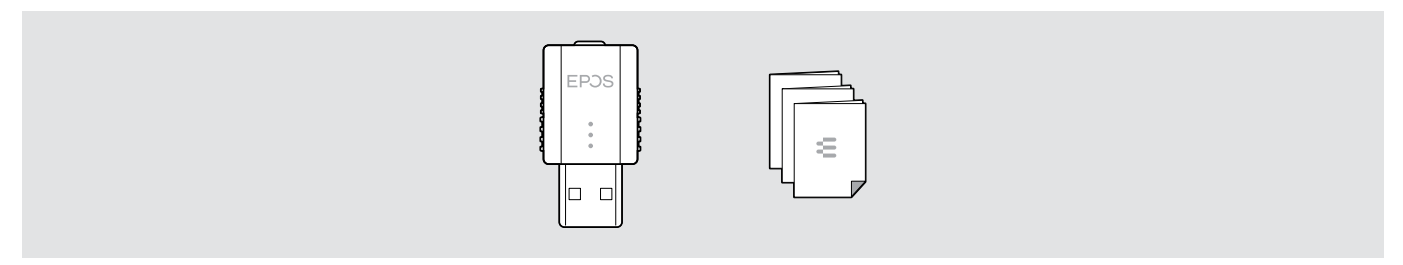

### Packs avec micro-casque, housse de transport et câble de recharge

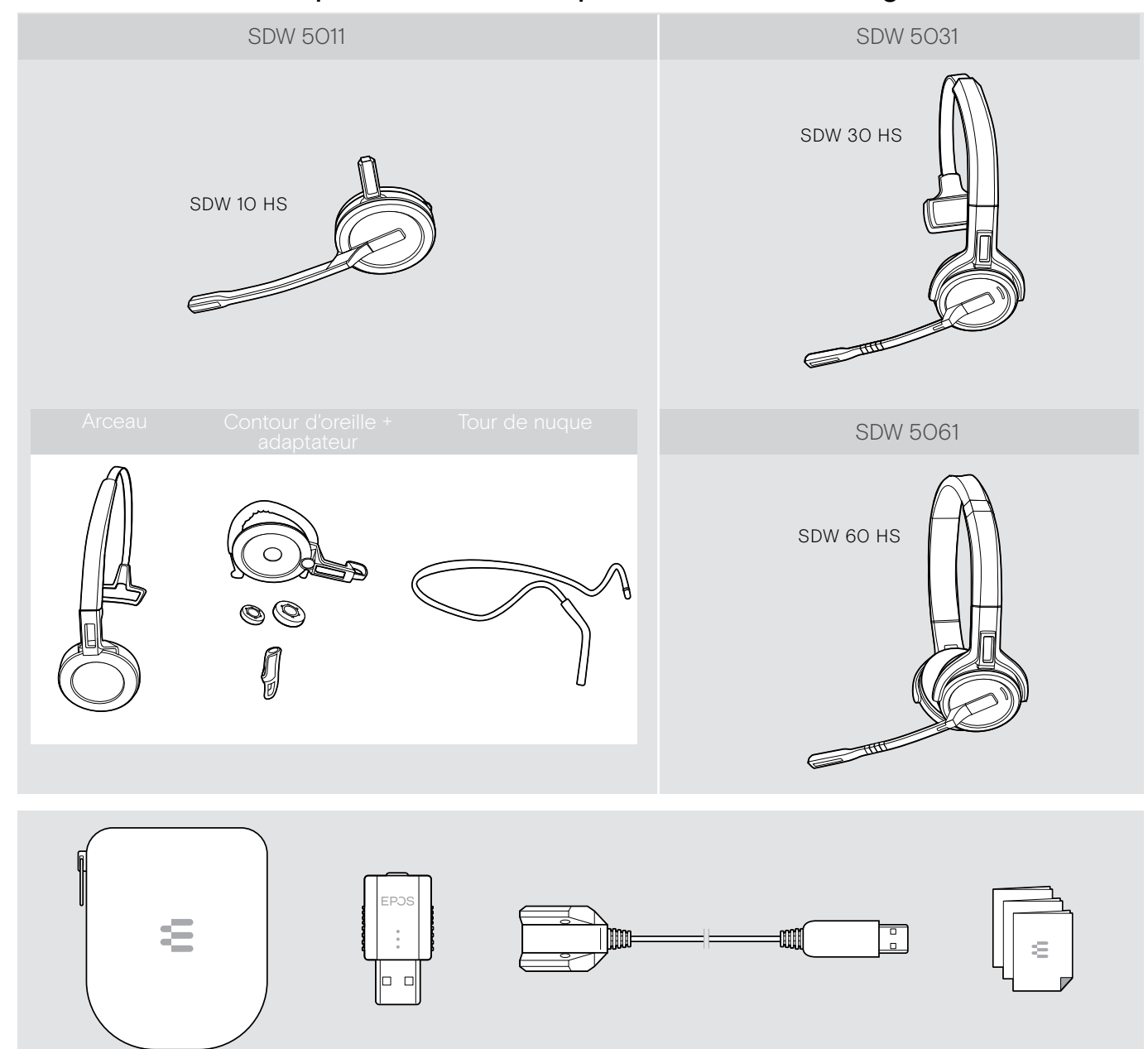

# <span id="page-4-0"></span>Vue d'ensemble du produit

### Présentation générale des micro-casques

Présentation générale du micro-casque SDW 10 HS

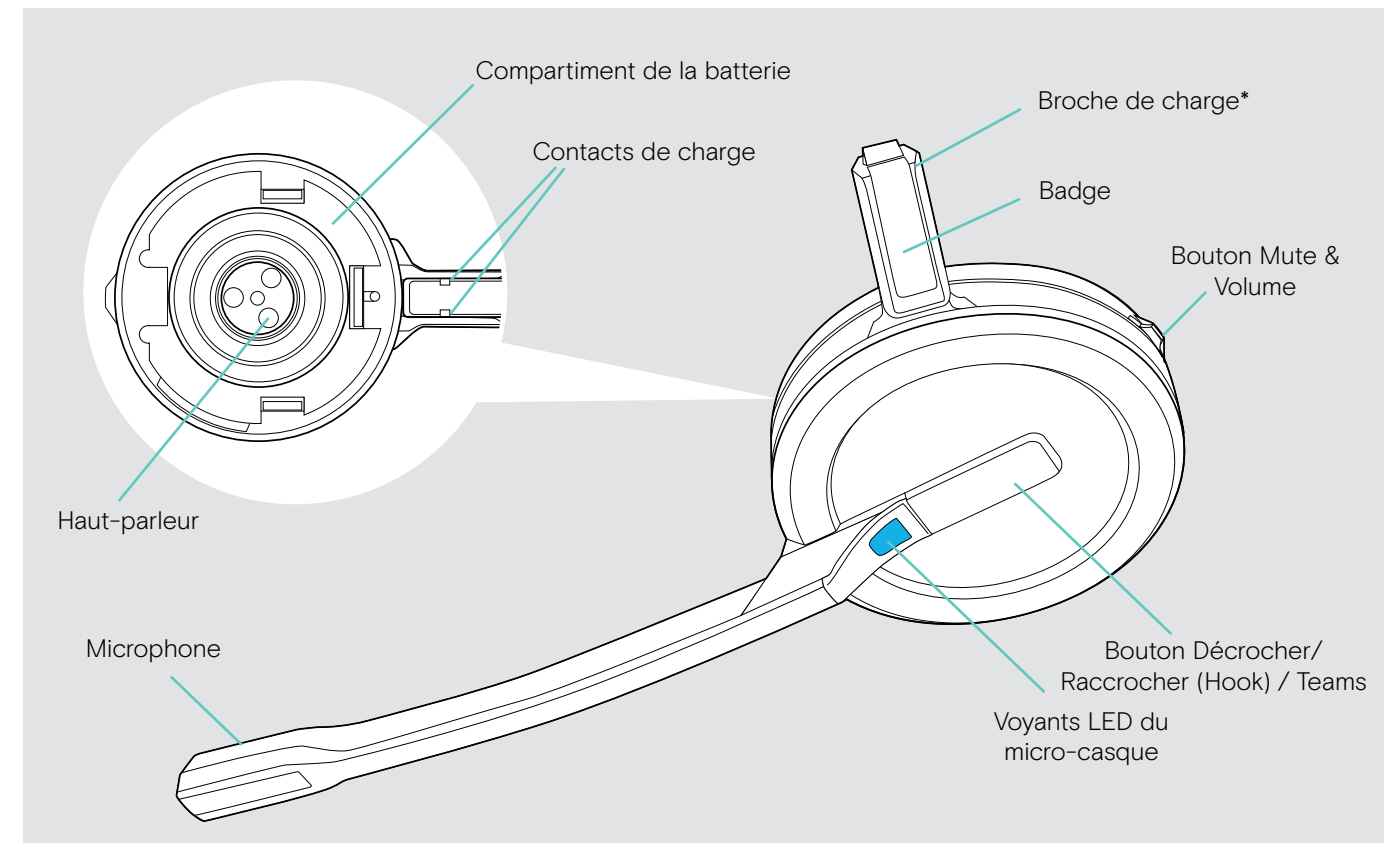

\*Inséré dans le support de l'arceau ou de l'adaptateur de style de port

#### Présentation générale du micro-casque SDW 30 HS

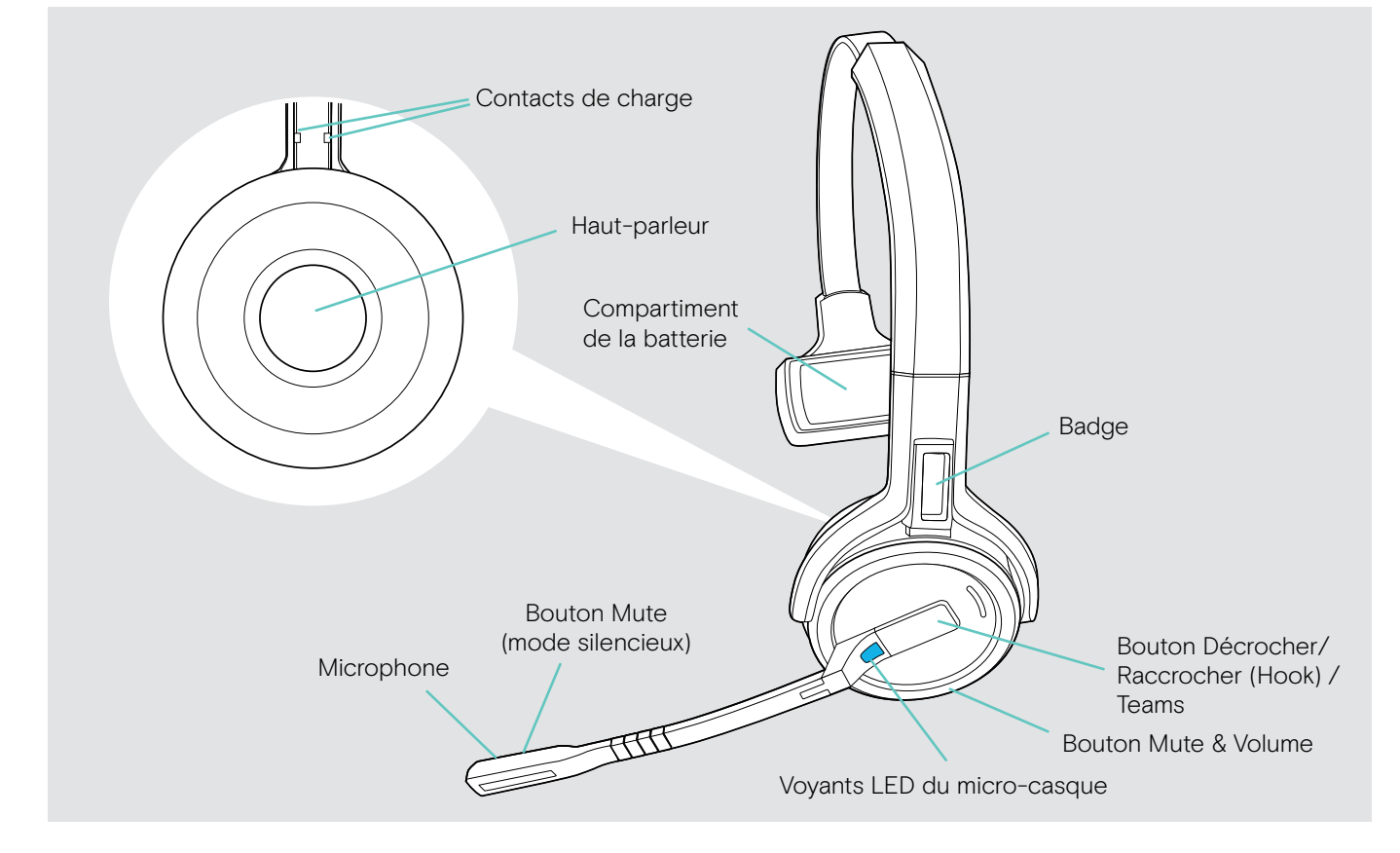

#### <span id="page-5-0"></span>Présentation générale du micro-casque SDW 60 HS

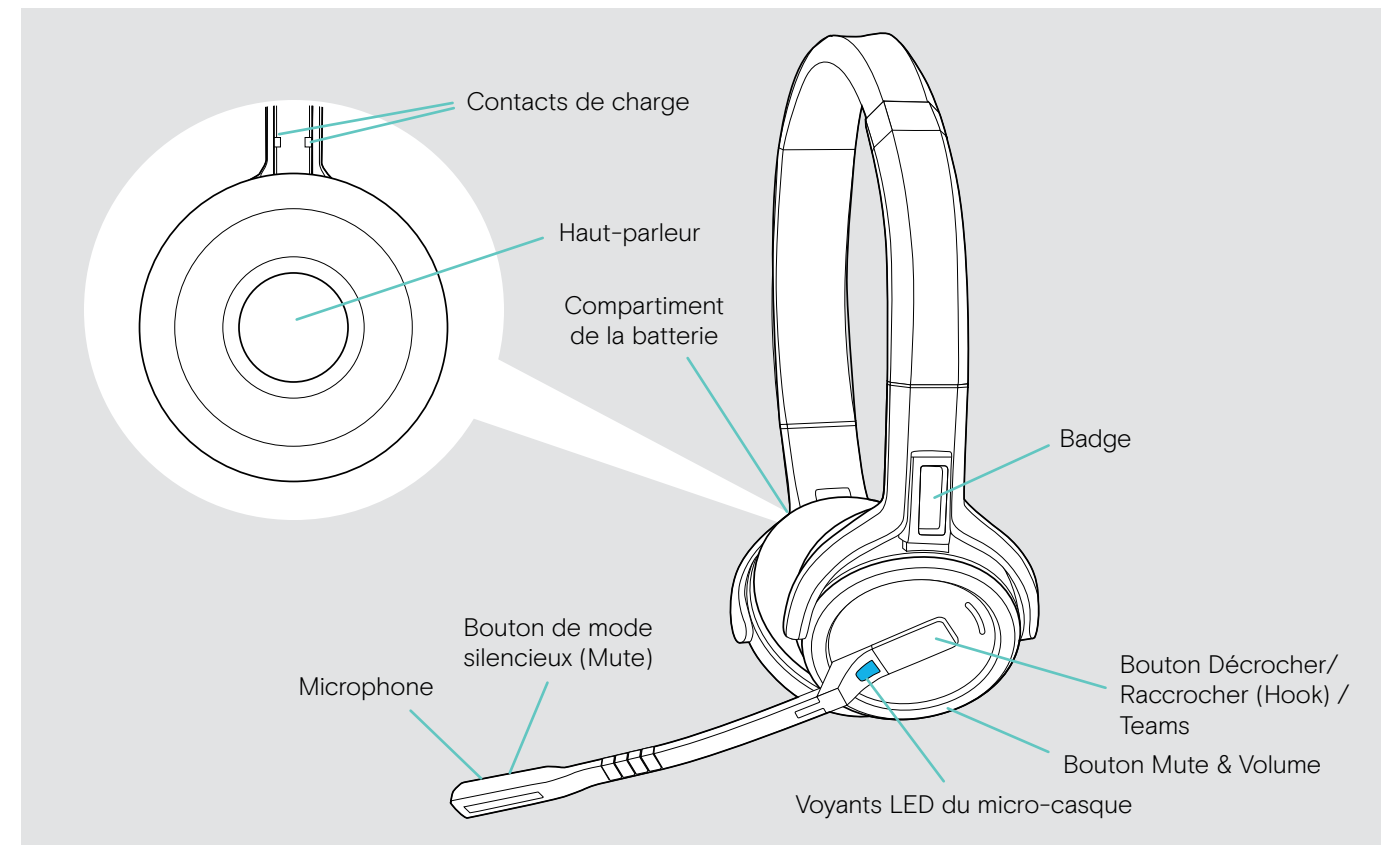

#### Présentation des voyants LED du casque

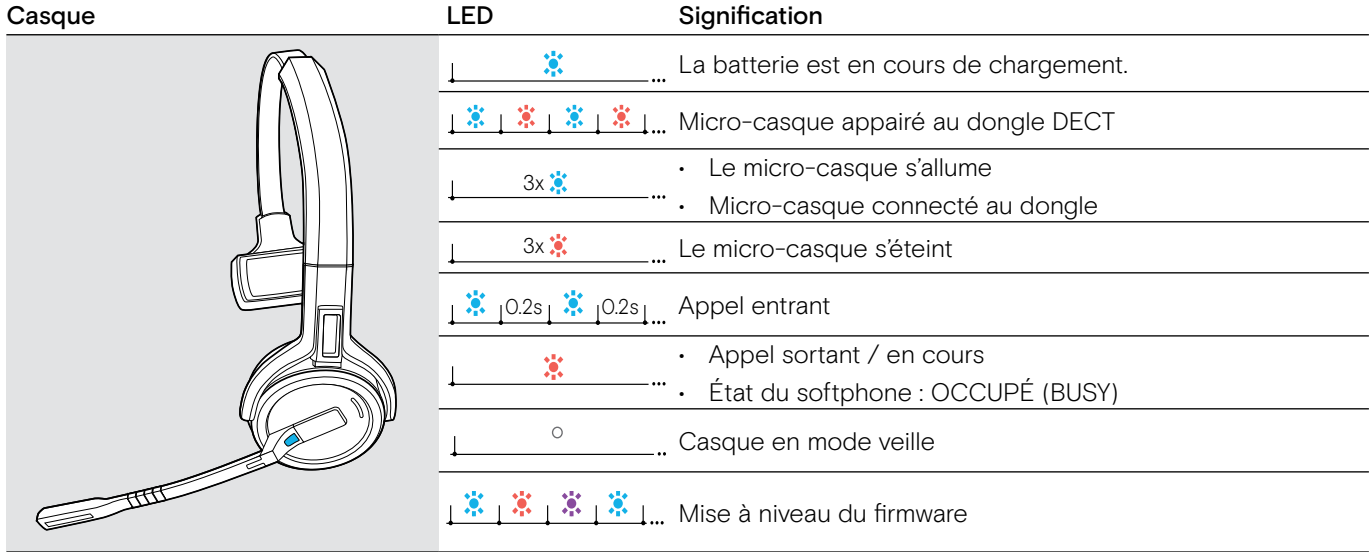

### <span id="page-6-0"></span>Présentation des touches du casque

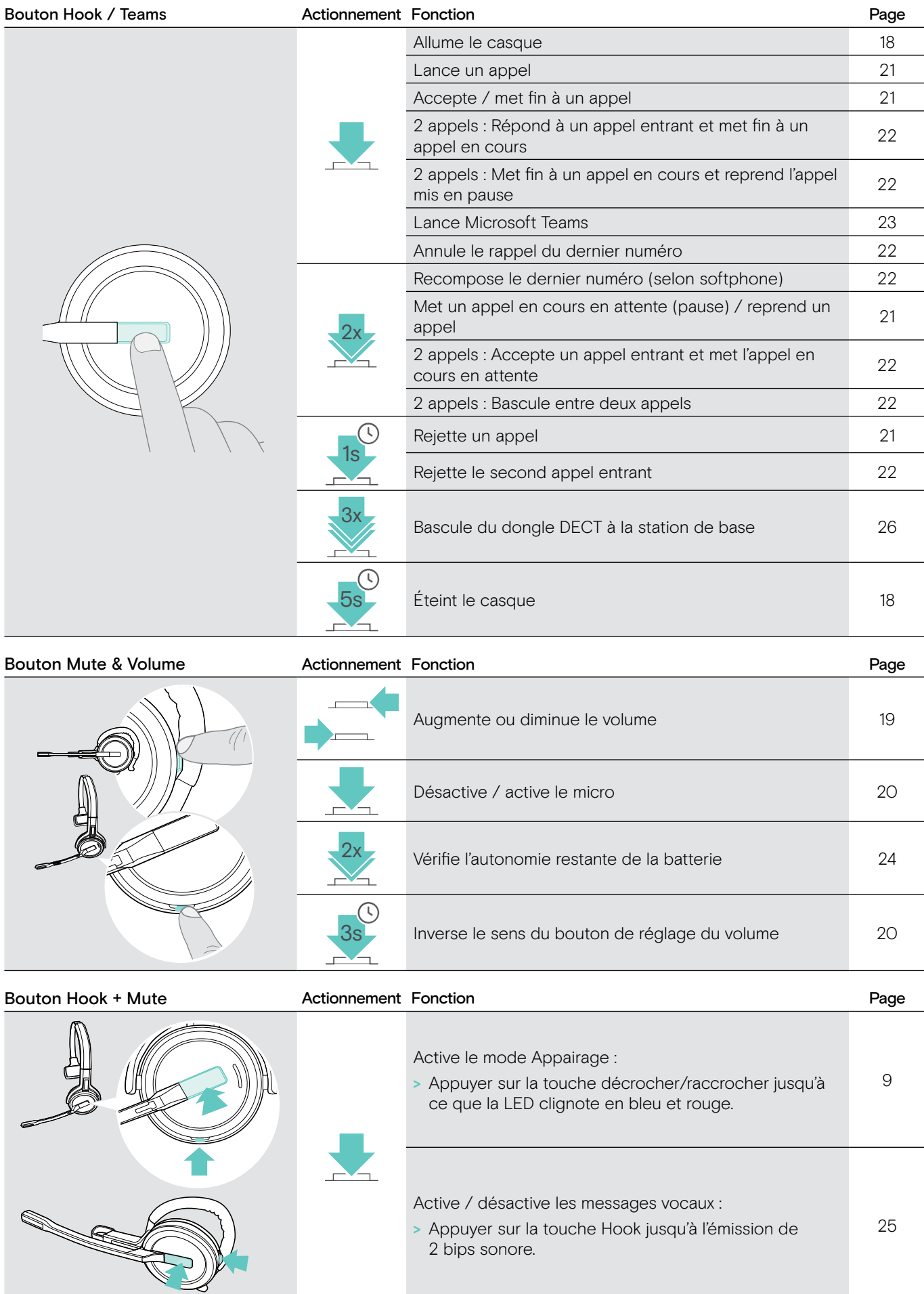

# <span id="page-7-0"></span>Présentation générale du dongle

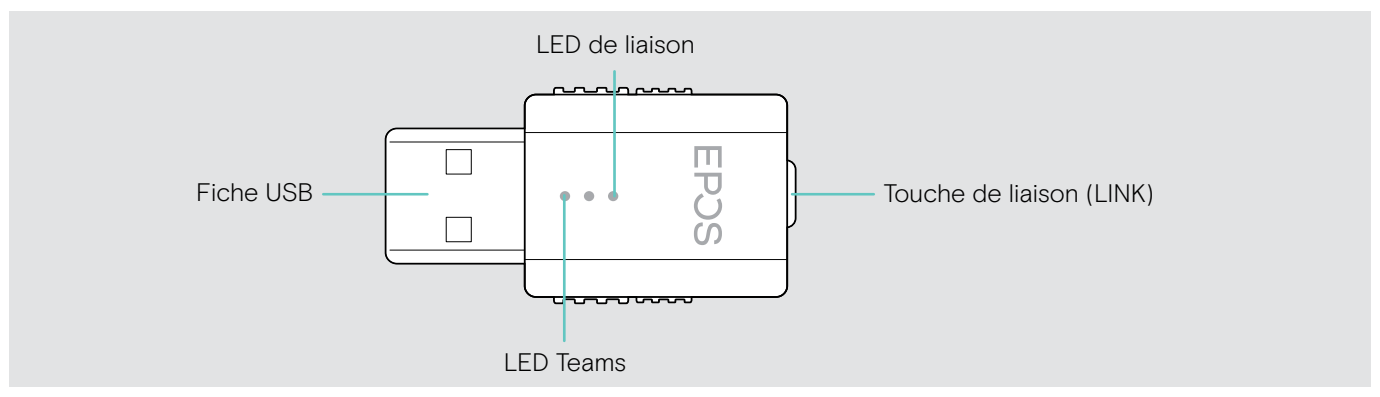

# Présentation des voyants LED du dongle

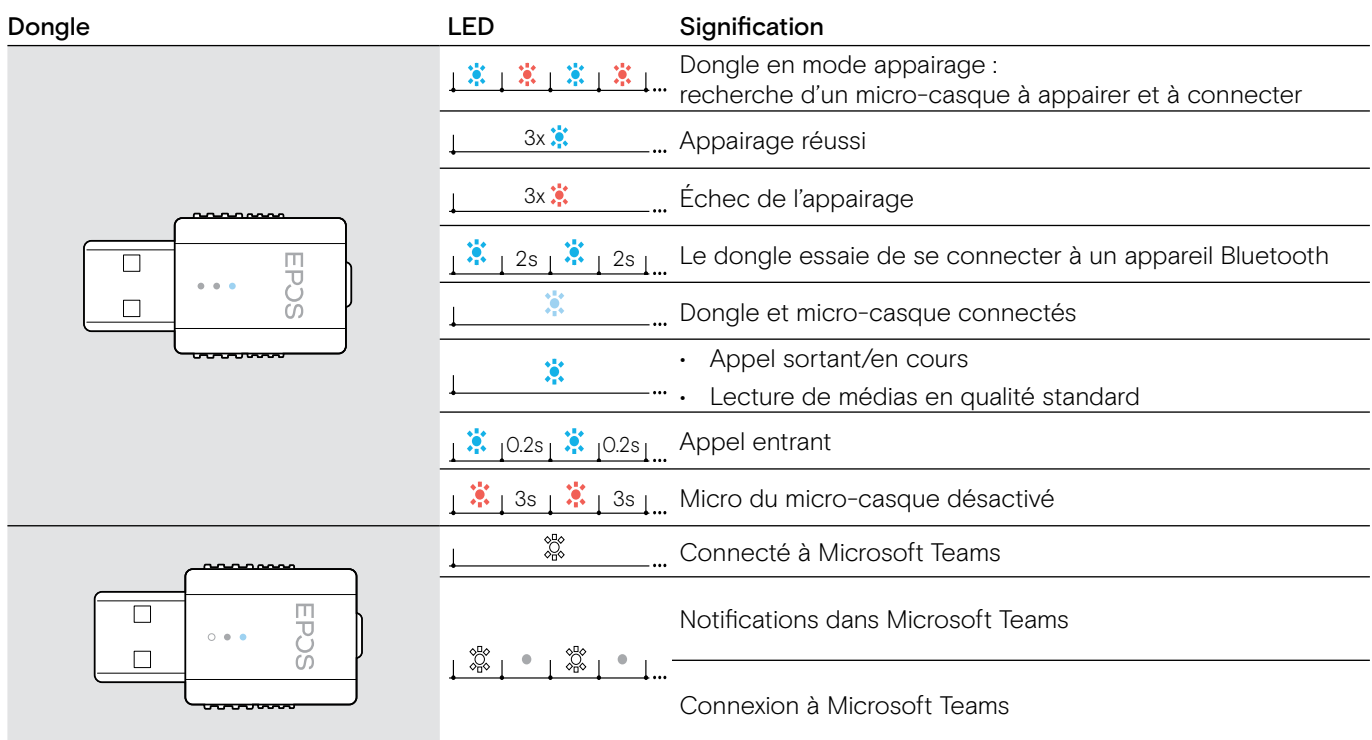

### Présentation des touches du dongle

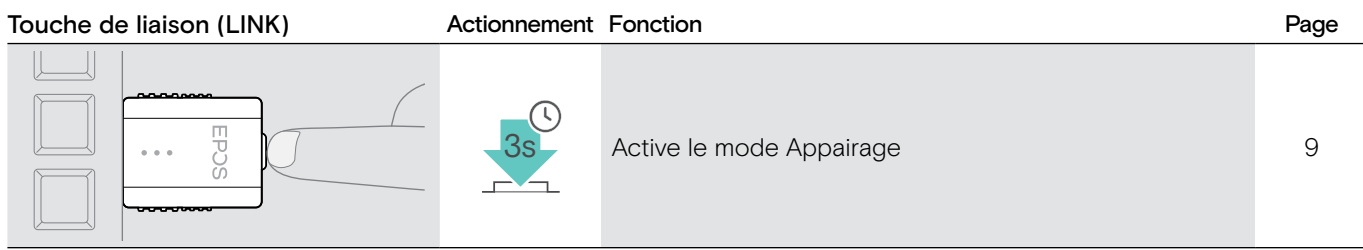

# <span id="page-8-0"></span>Préparation du dongle et du micro-casque pour l'utilisation

#### Chargement du micro-casque avant la première utilisation

> Chargez la batterie rechargeable pendant au moins 20 minutes avant la première utilisation. Un processus de chargement complet prend environ 2 ½ heures pour le SDW 10 HS et 4 heures pour le SDW 30 HS/SDW 60 HS (voir page [24\)](#page-24-2).

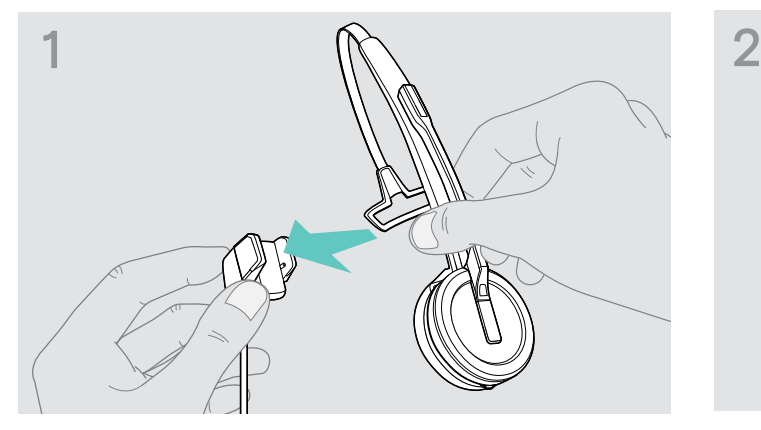

Placez le casque sur le support magnétique du câble de charge. Vous pouvez également utiliser le socle de charge du casque CH 30 (voir page [24\)](#page-24-2).

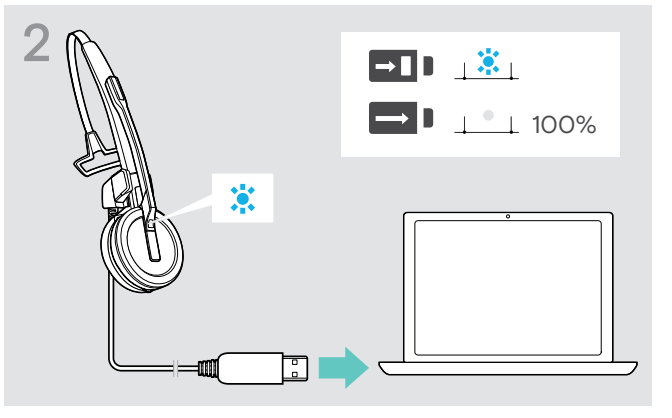

> Branchez le câble de charge sur une prise USB de votre ordinateur.

Le voyant LED est allumé en bleu en continu une fois la batterie entièrement chargée.

Pendant le premier processus de charge et après une longue période d'inutilisation, il peut s'écouler jusqu'à 5 minutes avant que le voyant LED du micro-casque ne s'allume.

#### <span id="page-8-1"></span>Installation du logiciel

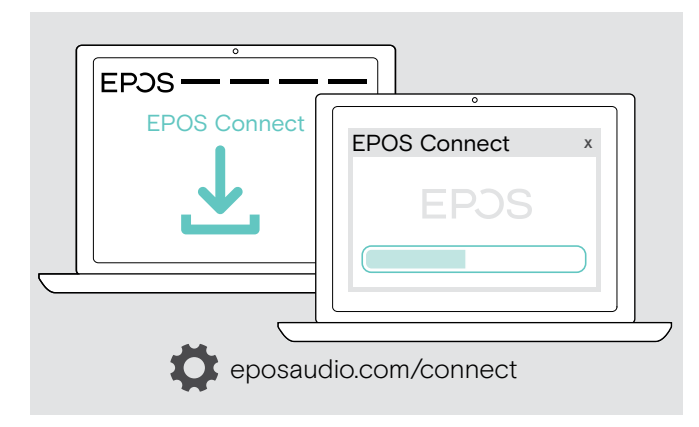

Avec le logiciel gratuit EPOS Connect, vous pouvez modifier les réglages de la qualité audio (bande étroite/ large bande), de la portée, du limiteur audio et de l'audio automatique USB.

- > Téléchargez le logiciel sur eposaudio.com/connect.
- > Installez le logiciel. Vous devez disposer des droits d'administrateur sur votre ordinateur – si nécessaire, contactez votre service informatique.

Pour passer des appels :

> Installez un softphone (VoIP Software) ou demandez de l'aide à votre administrateur.

#### <span id="page-9-2"></span><span id="page-9-0"></span>Connexion du dongle à un ordinateur

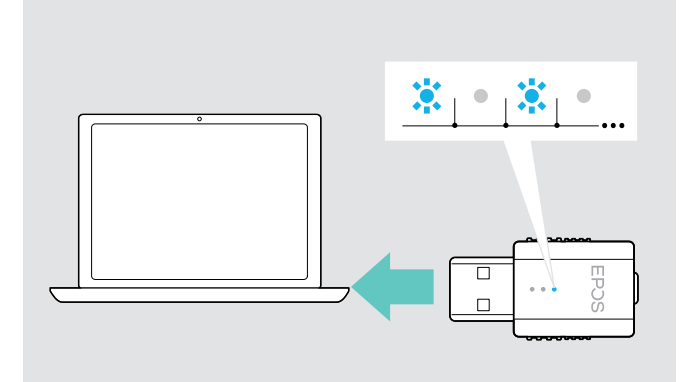

#### <span id="page-9-1"></span>Appairage du micro-casque et du dongle

Le dongle contrôle la communication sans fil entre l'ordinateur et le micro-casque.

> Connectez le dongle à une prise USB de votre ordinateur. Le dongle clignote en bleu ou passe directement en mode d'appairage lors de la première utilisation (voir chapitre suivant).

Le système d'exploitation détecte le périphérique audio USB « EPOS IMPACT D1 » et installe les pilotes requis.

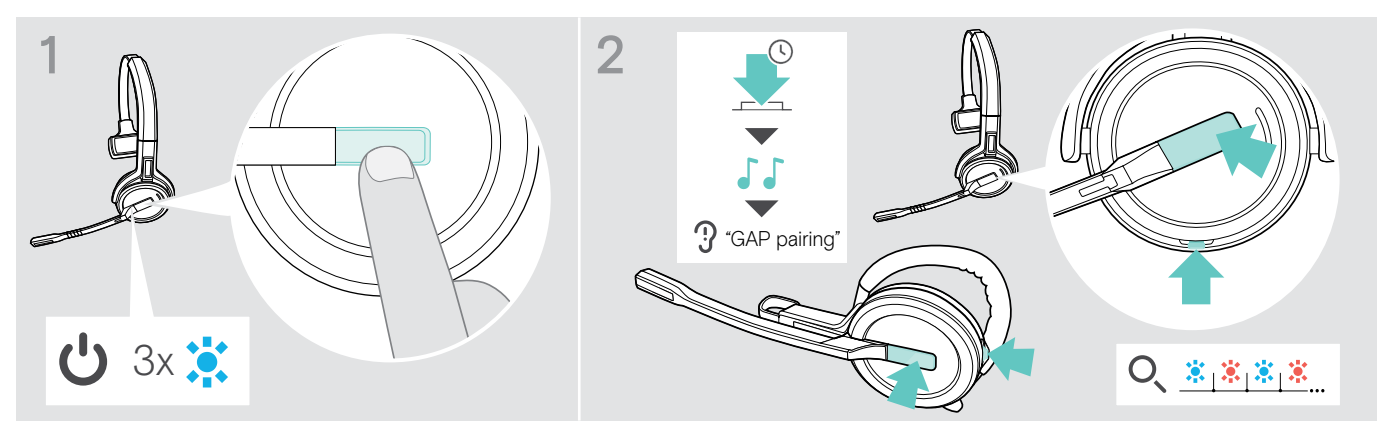

- > Appuyez sur le bouton Décrocher/Raccrocher (hook) pour allumer le micro-casque. Le voyant LED clignote 3 fois en bleu.
- > Appuyer simultanément sur les boutons Hook et Mute et les maintenir enfoncées jusqu'à ce que la LED clignote alternativement en bleu et rouge. Relâcher les boutons.

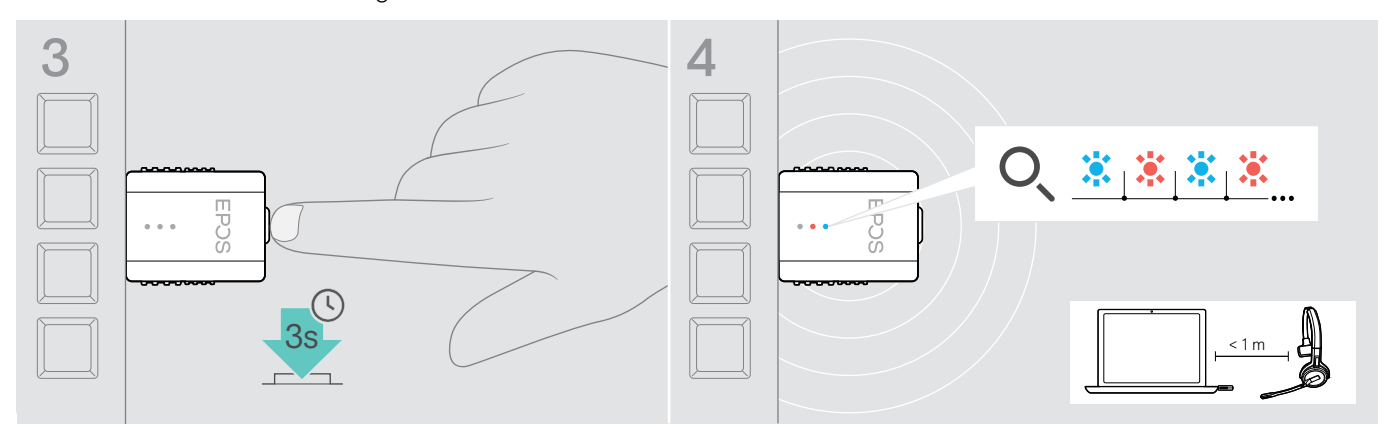

> Appuyez et maintenez le bouton du dongle pressé pendant 3 secondes pour passer en mode d'appairage. Le voyant LED clignote alternativement en bleu et en rouge.

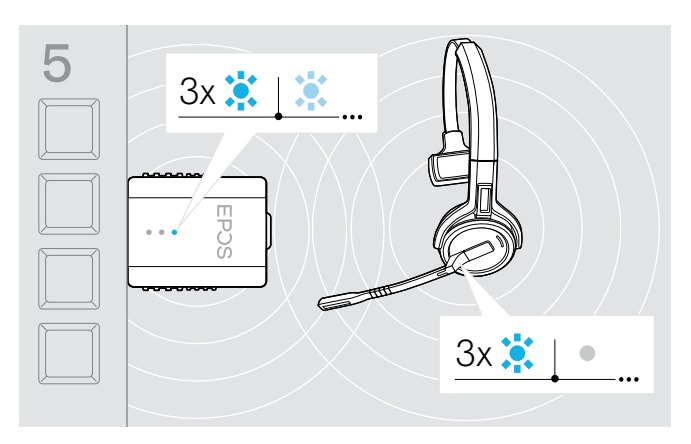

5 En cas d'appairage réussi, le voyant LED du dongle s'allume en bleu pâle, celui du micro-casque s'éteint.

En cas d'échec de l'appairage au bout d'un délai de 2 minutes, wle micro-casque et le dongle repassent en mode veille.

# <span id="page-10-1"></span><span id="page-10-0"></span>Montage et port du micro-casque SDW 10 HS

Le micro-casque peut être porté avec l'arceau, le contour d'oreille ou le tour de nuque.

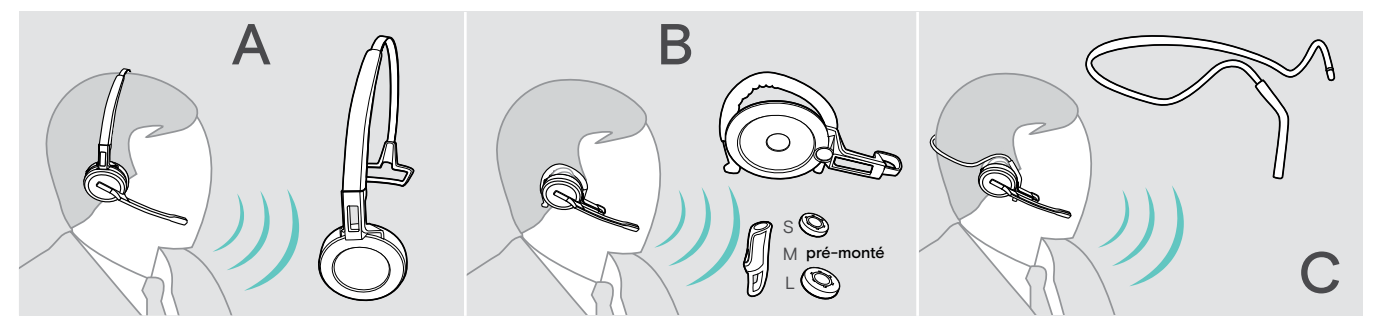

> Avant le montage, retirez les autocollants indiquant où la broche de charge doit être insérée.

### Utilisation du casque avec l'arceau

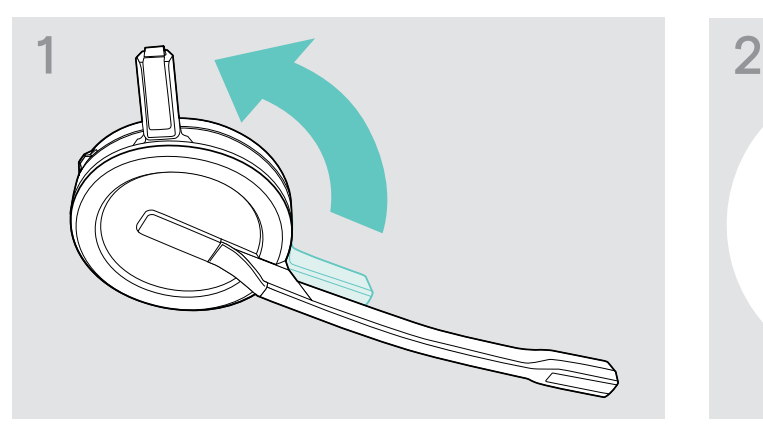

> Éloignez la broche de charge du micro-casque de la perche du micro.

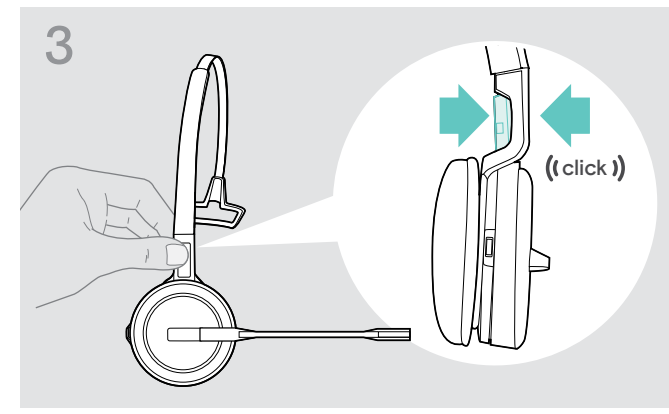

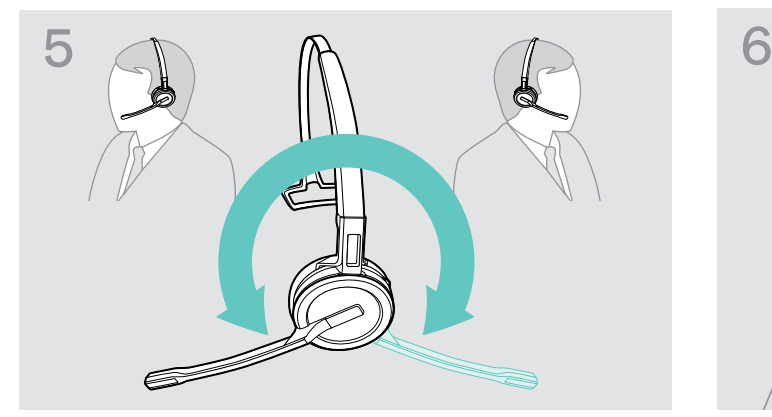

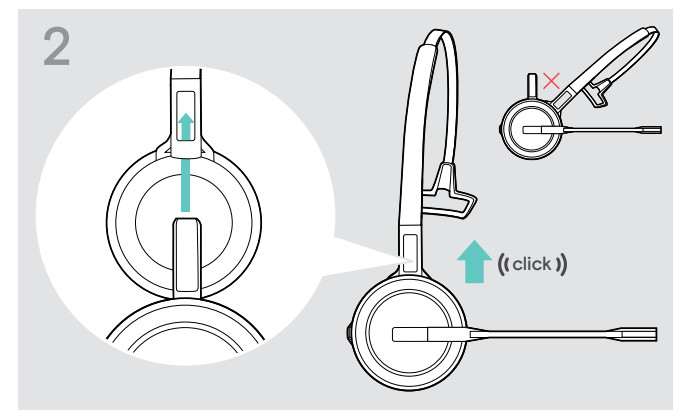

> Insérez la broche de charge dans le support de l'arceau.

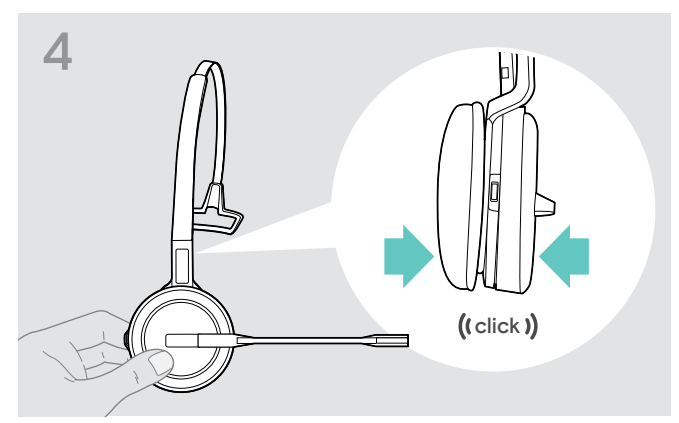

> Enclenchez la broche de charge dans l'arceau. > Enclenchez le micro-casque dans la partie circulaire de l'arceau.

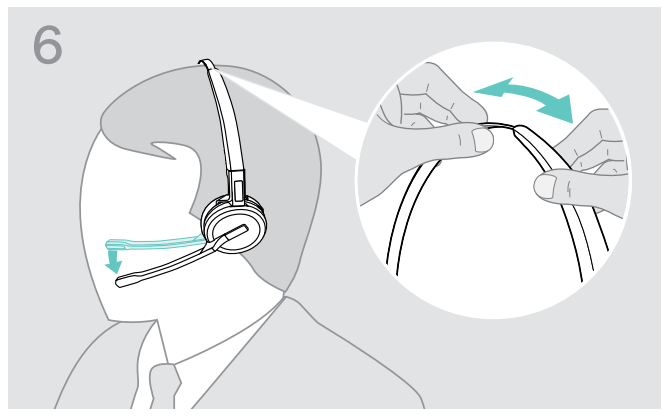

> Tournez le bras du micro pour le changer de côté. > Réglez le micro-casque de façon que le coussinet d'oreille repose confortablement sur l'oreille droite ou gauche.

### <span id="page-11-0"></span>Utilisation du casque avec le contour d'oreille

Assemblage du contour d'oreille et du micro-casque

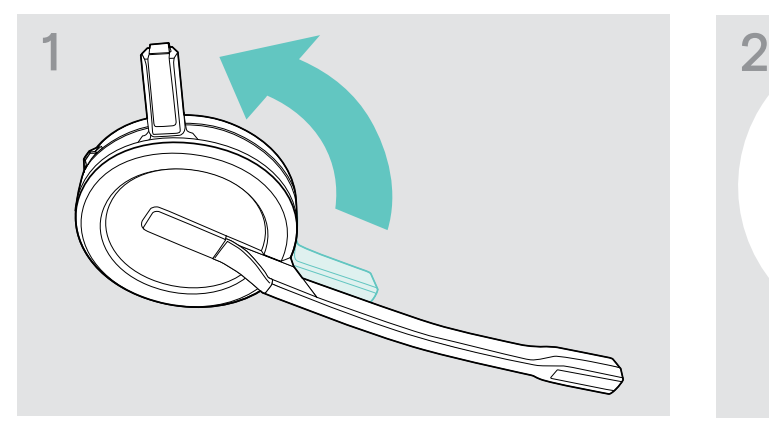

> Éloignez la broche de charge du micro-casque de la perche du micro.

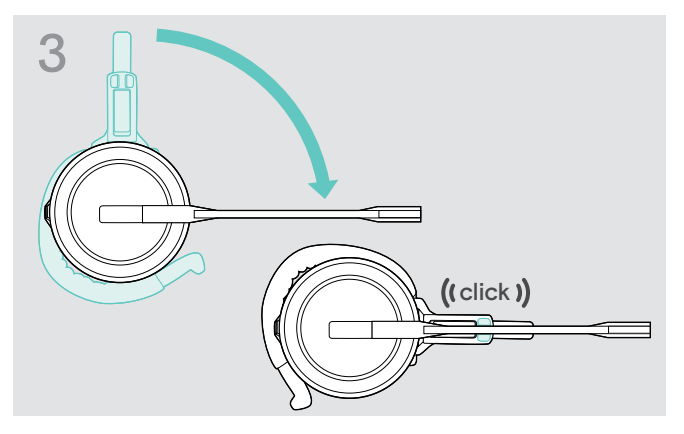

> Tournez le bras pour l'enclencher dans l'adaptateur de style de port.

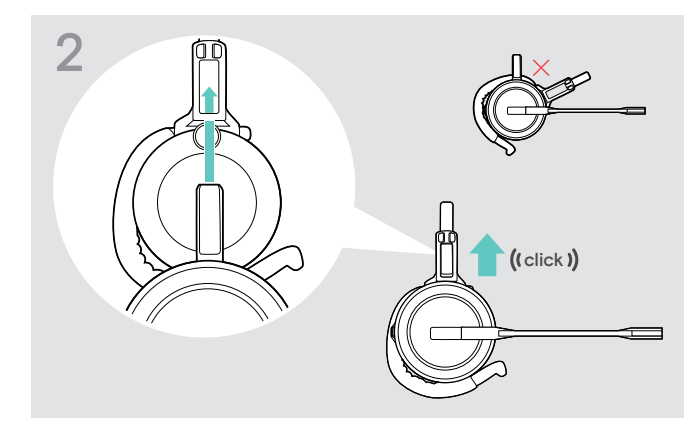

> Insérez la broche de charge dans le support de l'adaptateur de style de port.

#### Réglage du contour d'oreille pour un confort de port idéal

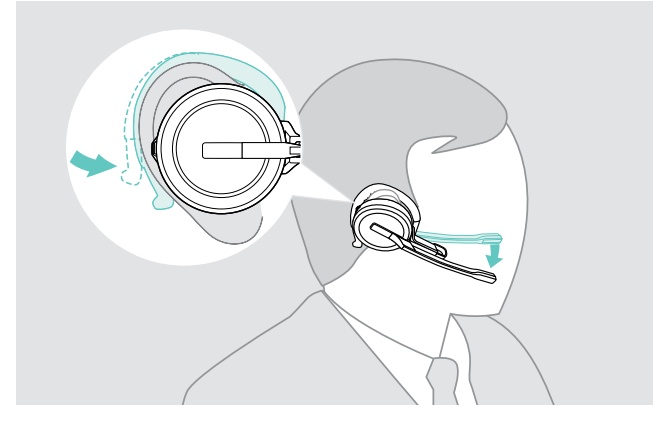

- > Placez le contour d'oreille autour de votre oreille (oreillette dans l'oreille).
- > Pliez le contour d'oreille flexible de façon que le micro-casque repose confortablement et en toute sécurité sur l'oreille.

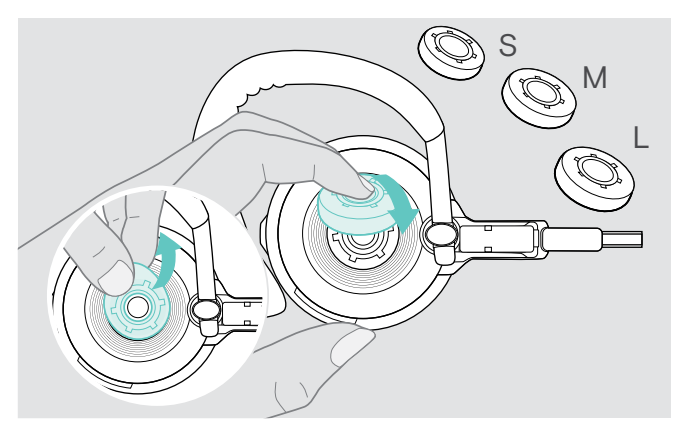

> Modifiez la taille de l'oreillette pour un ajustement optimal si nécessaire.

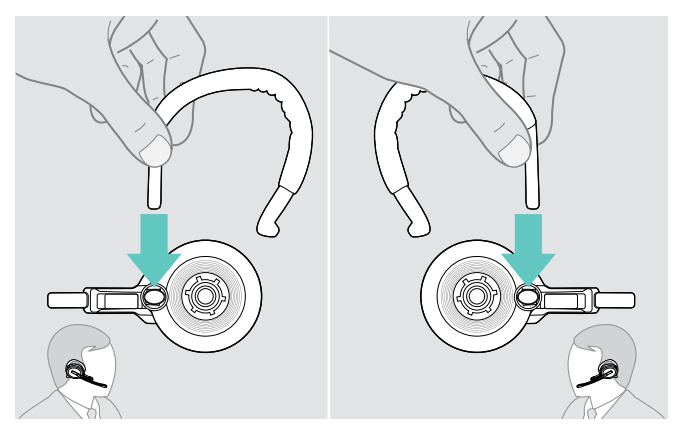

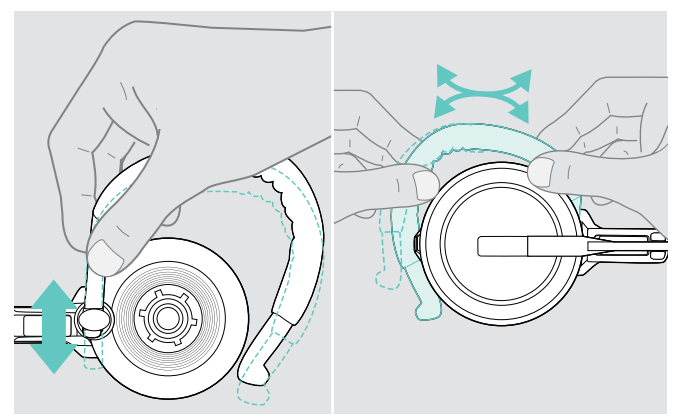

> Réglez la hauteur et la forme du contour d'oreille.

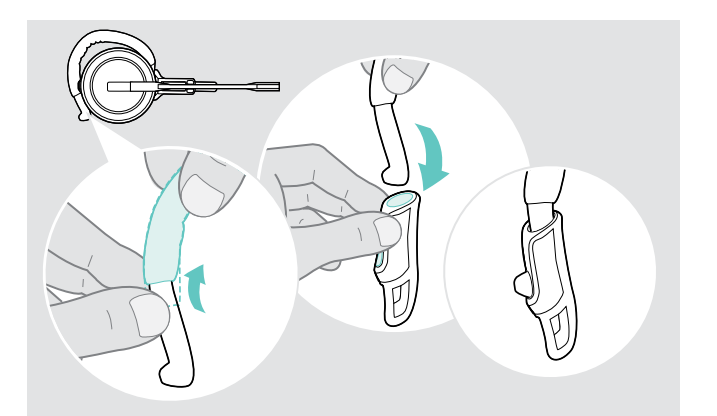

> Montez le stabilisateur du contour d'oreille pour un meilleur ajustement si nécessaire.

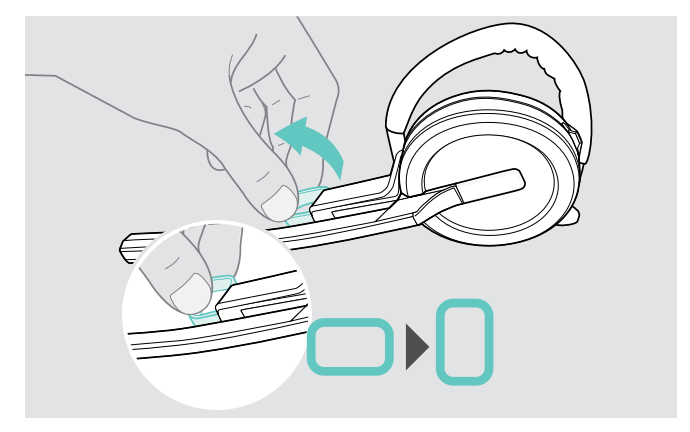

> Changez le côté de port le cas échéant. <br>> Tournez le dispositif d'espacement de la joue pour augmenter ou diminuer la distance entre le micro et la bouche si nécessaire.

#### <span id="page-13-0"></span>Utilisation du micro-casque avec le tour de nuque

Assemblage du tour de nuque et du micro-casque

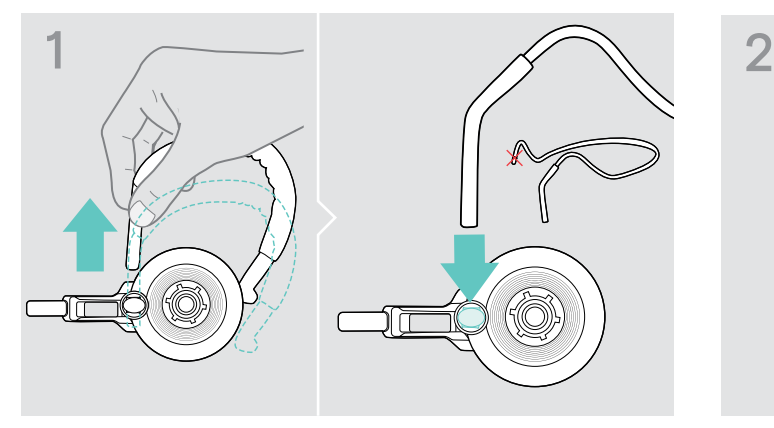

> Retirez le contour d'oreille de l'adaptateur de style de port et insérez le tour de nuque à la place. Assurez-vous que le support du côté inséré est monté sur le tour de nuque.

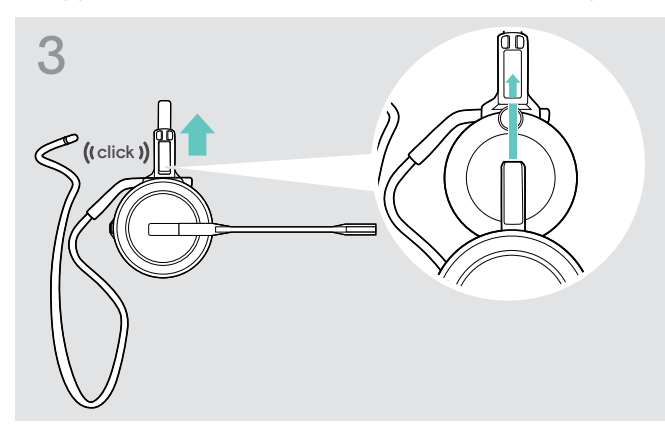

> Insérez la broche de charge dans le support de l'adaptateur de style de port.

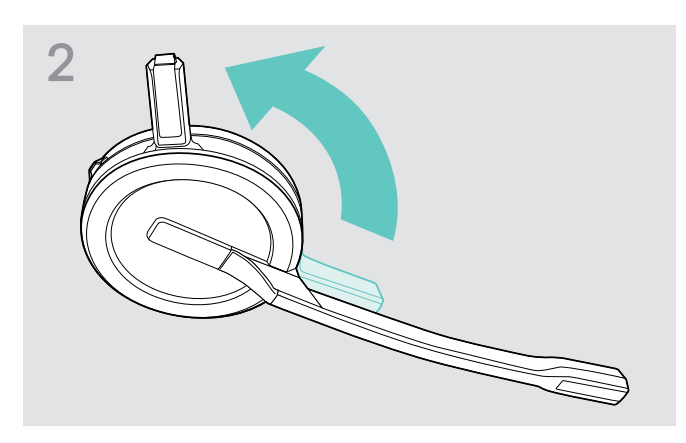

> Éloignez la broche de charge du micro-casque de la perche du micro.

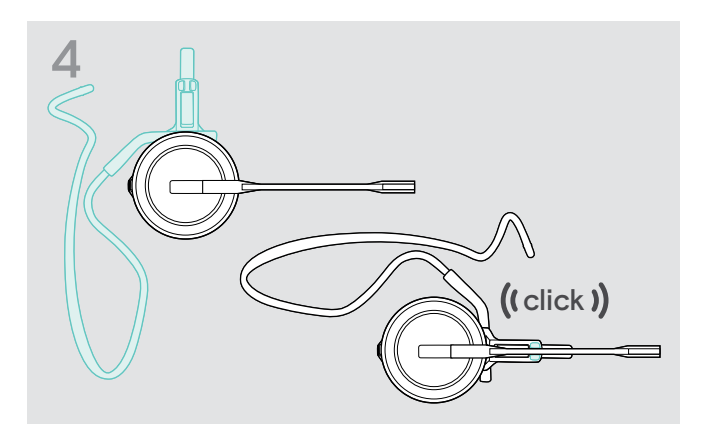

> Tournez le bras pour l'enclencher dans l'adaptateur de style de port conformément à l'illustration.

#### Réglage du tour de nuque pour un confort de port idéal

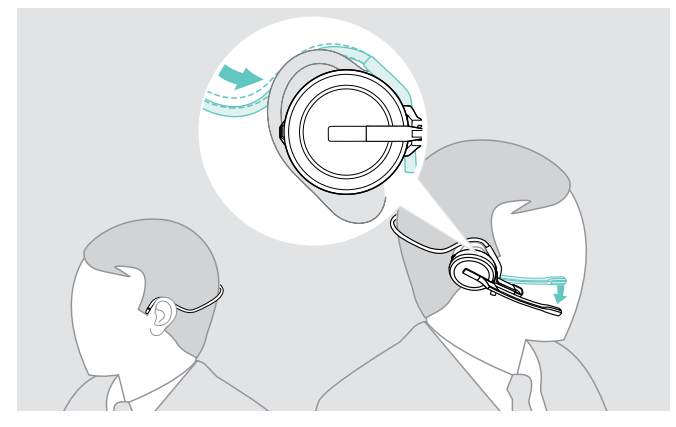

> Placez le tour de nuque autour de votre cou et des deux oreilles. Assurez-vous que l'oreillette est insérée dans votre oreille.

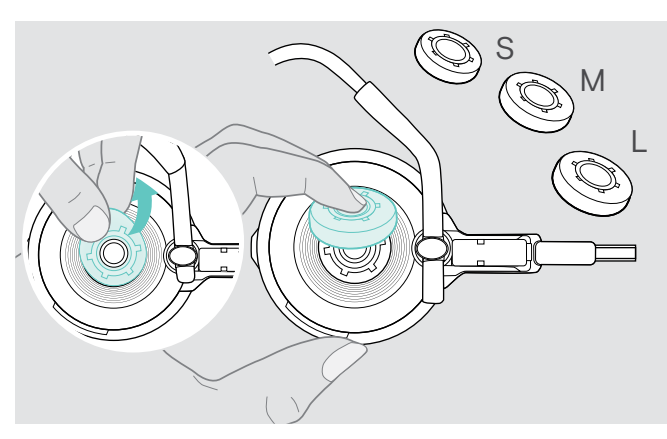

> Modifiez la taille de l'oreillette pour un ajustement optimal si nécessaire.

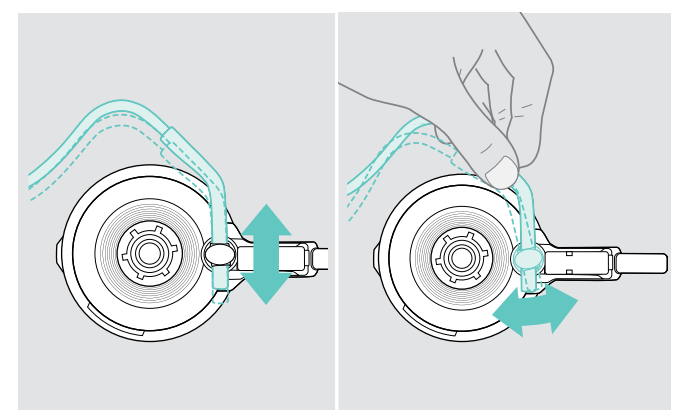

> Réglez la hauteur et l'angle du tour de nuque.

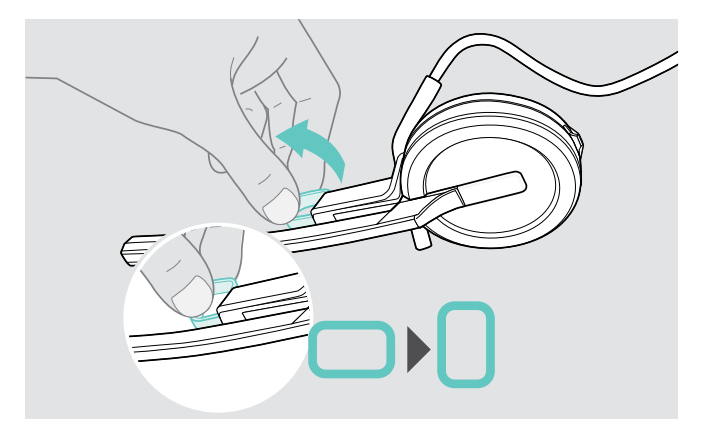

> Tournez le dispositif d'espacement de la joue pour augmenter ou diminuer la distance entre le micro et la bouche si nécessaire.

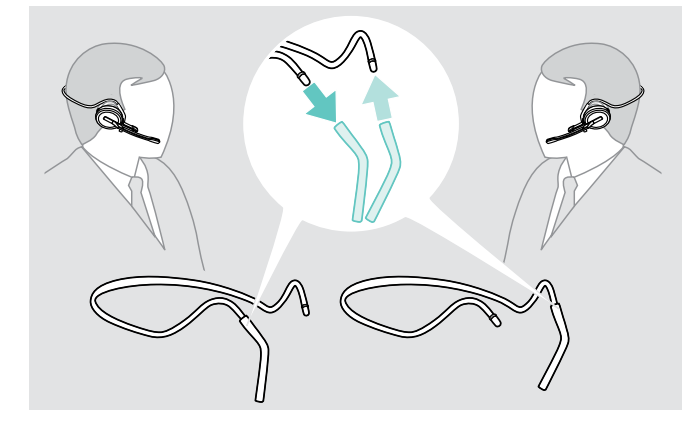

> Changez le côté de port le cas échéant.

### <span id="page-15-1"></span><span id="page-15-0"></span>Défaire l'arceau, le contour d'oreille ou le tour de nuque

#### REMARQUE IMPORTANTE

#### Une manipulation incorrecte peut endommager le produit !

Si la broche de chargement et le support du microphone se chevauchent lors du débranchement, ils peuvent casser.

> Faites tourner la broche de chargement comme indiqué.

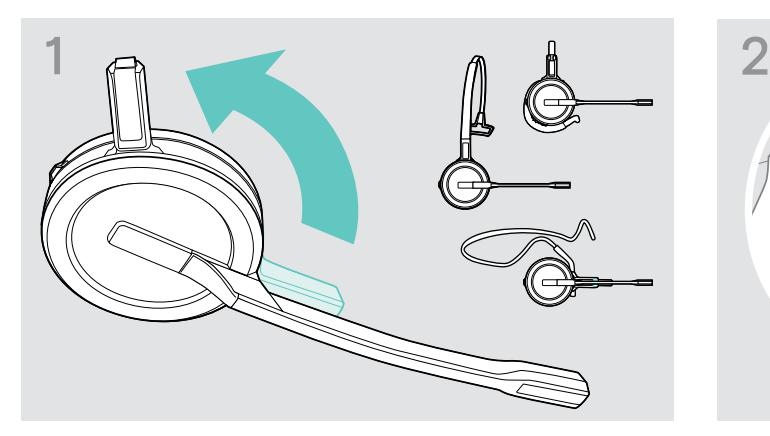

> Pivotez le support avec la broche de chargement loin du support du microphone.

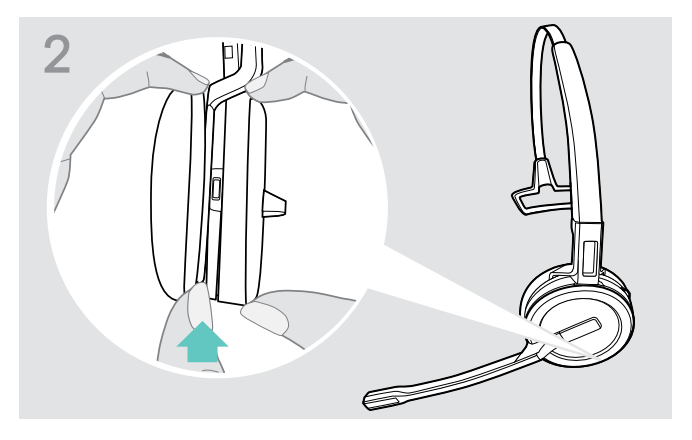

- > Maintenez le micro-casque avec une main.
- > Glissez un doigt de votre autre main dans la petite cavité sur le serre-tête ou l'adaptateur du style de port.

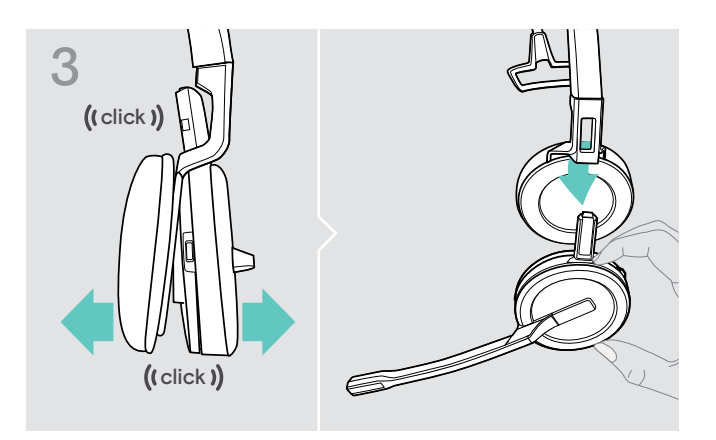

- > Séparez les deux unités l'une de l'autre. Le micro-casque se desserre et vous entendez un clic.
- > Retirez le micro-casque de son support.

# <span id="page-16-0"></span>Réglage et port du micro-casque SDW 30 HS | SDW 60 HS

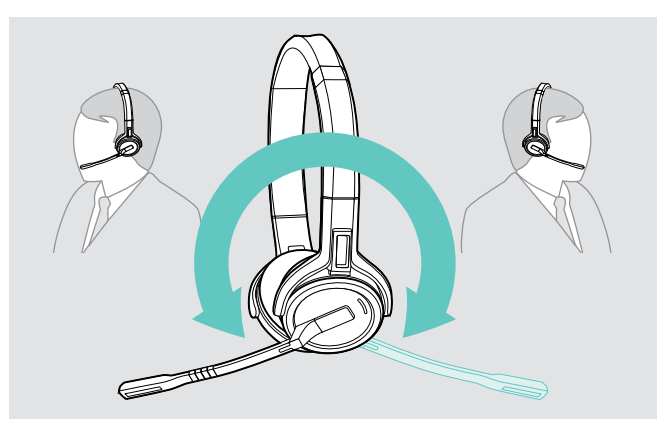

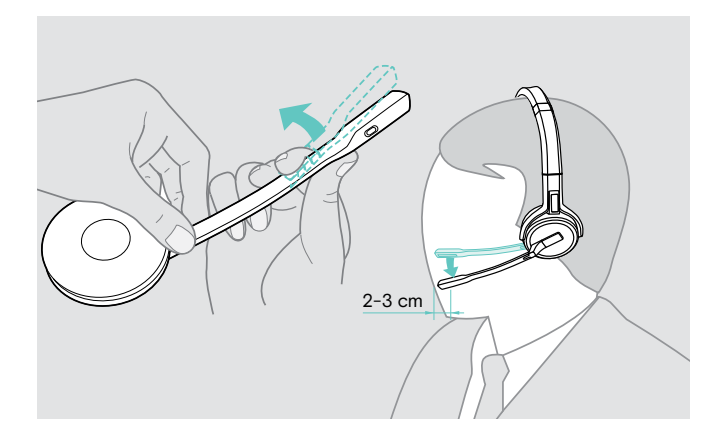

> Tournez le bras du micro pour le changer de côté. > Pliez et orientez la perche du microphone pour que celui-ci soit à environ 2 cm (0,8 pouces) du coin de votre bouche.

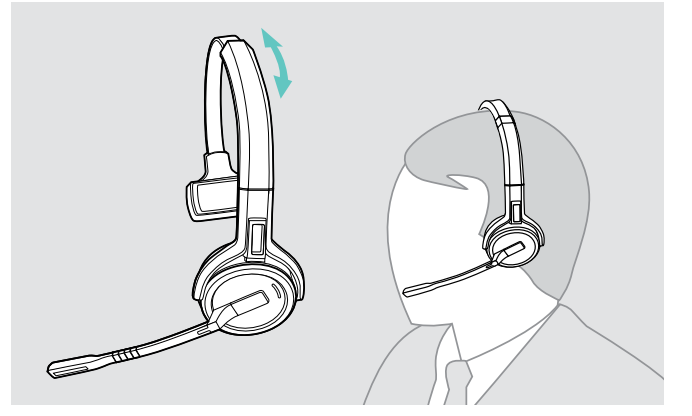

> Réglez le micro-casque de façon que le coussinet d'oreille repose confortablement sur l'oreille droite ou gauche.

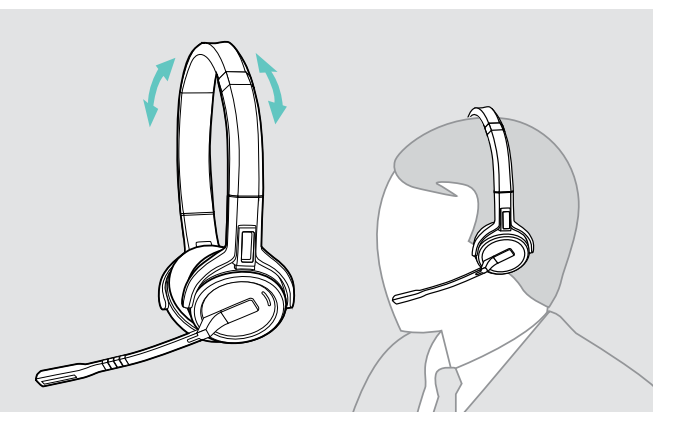

> Réglez le micro-casque pour que les coussinets d'oreille soient confortablement posés sur vos oreilles.

# <span id="page-17-0"></span>Marquage du casque

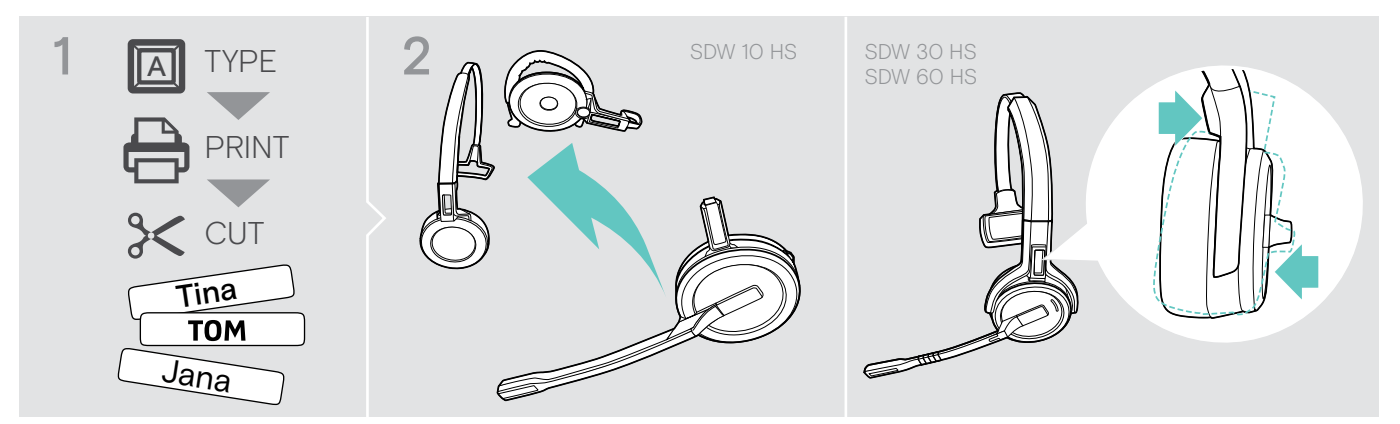

#### SDW 10 HS :

> Enlever l'arceau ou l'adaptateur de style de port du casque (voir page [15](#page-15-1)).

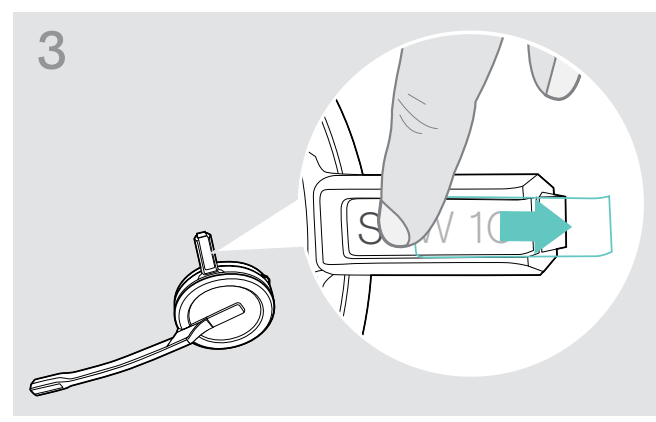

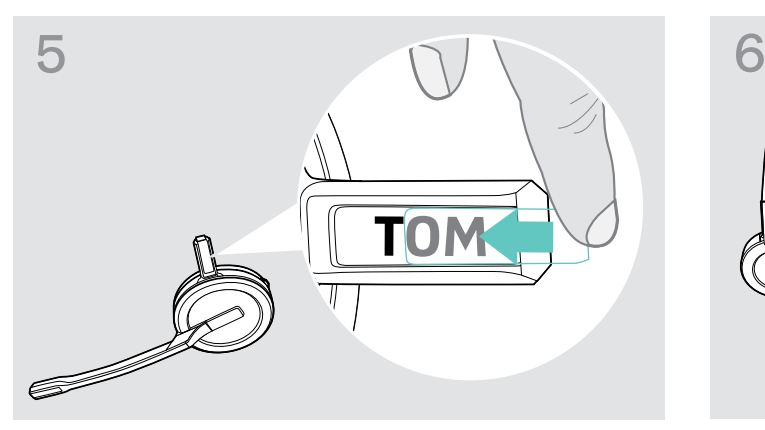

> Faites glisser le couvercle dans le support. SDW 10 HS :

#### SDW 30 HS | SDW 60 HS :

> Inclinez l'écouteur avec le bras de flèche conformément à l'illustration.

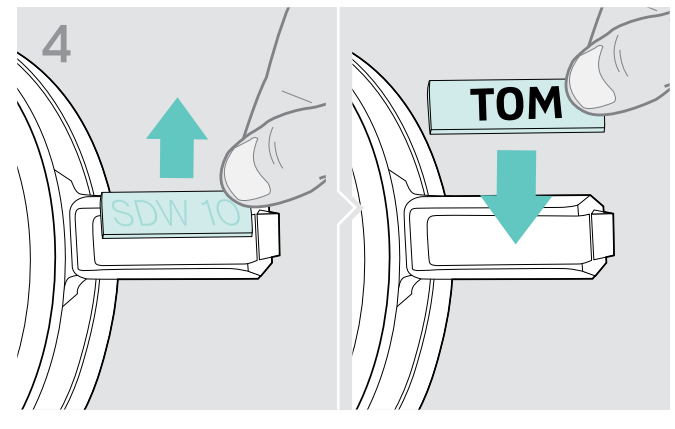

> Fermez le cache. <br>
> Remplacez le badge.

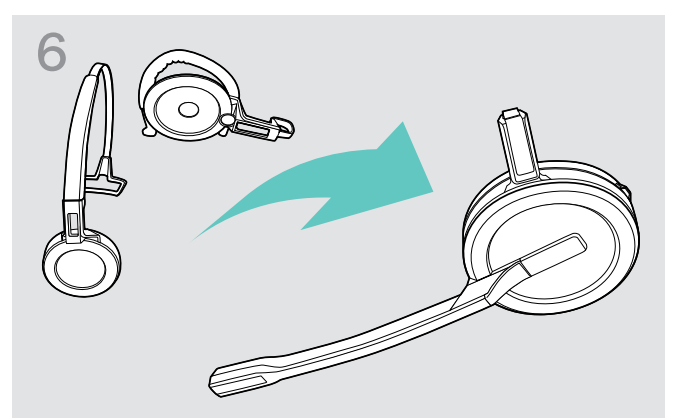

> Remontez le micro-casque avec l'arceau ou l'adaptateur de style de port (voir page [10](#page-10-1)).

# <span id="page-18-0"></span>Configuration et utilisation du micro-casque

#### <span id="page-18-1"></span>Allumer le micro-casque

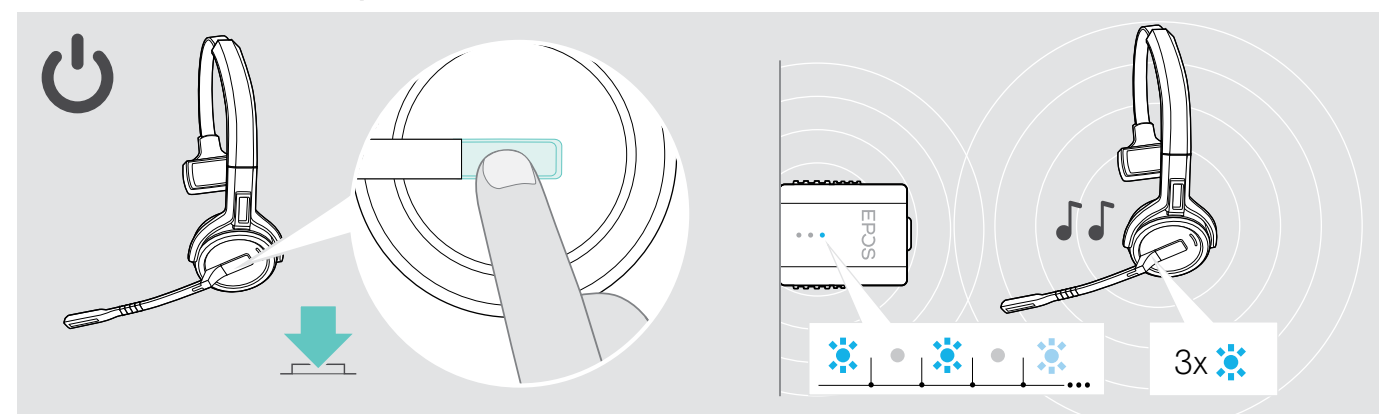

> Appuyez sur la touche décrocher/raccrocher.

Le micro-casque s'allume et recherche le dongle\*. En cas de connexion réussie, 2 bips retentissent. Le voyant LED du micro-casque clignote 3 fois en bleu, celui du dongle s'allume en bleu pâle.

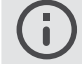

\*Si le micro-casque a été raccordé à une station de base lors de la dernière utilisation, il recherche la station de base et non le dongle. Pour savoir comment activer la détection du dongle, voir page [26](#page-26-1).

### <span id="page-18-2"></span>Éteindre le micro-casque

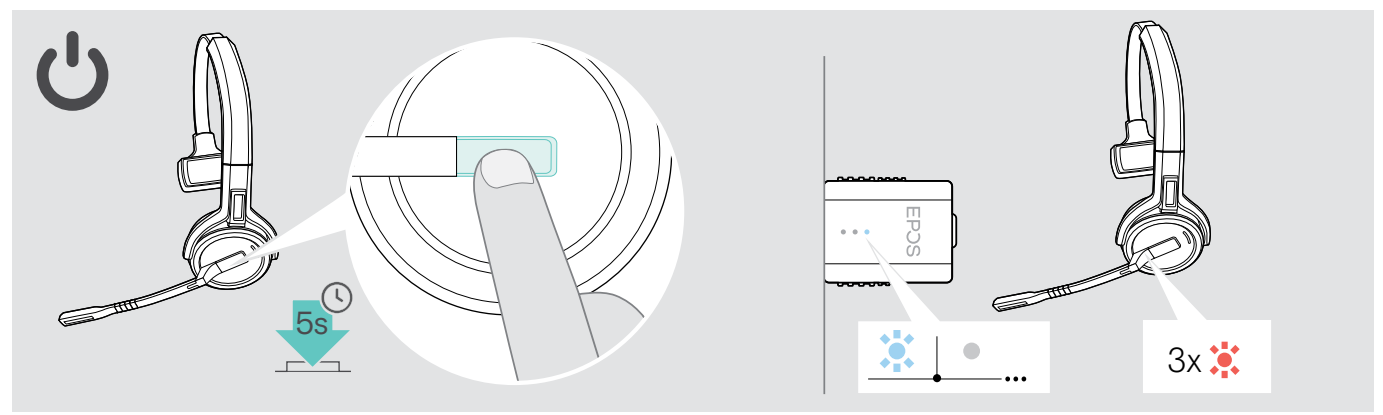

> Appuyez sur le bouton Décrocher/Raccrocher (Hook) pendant 5 secondes. Le micro-casque s'éteint. Le voyant LED du micro-casque clignote 3 fois en rouge, celle du dongle s'éteint.

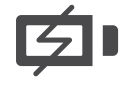

Pour s'assurer que le micro-casque est complètement chargé au moment voulu :

> raccordez-le au câble de charge ou au socle de charge CH 30 proposé en option (voir page [24](#page-24-2)).

### <span id="page-19-1"></span><span id="page-19-0"></span>Réglage du volume

#### **ATTENTION**

#### Des volumes trop élevés endommagent l'audition !

L'écoute à des niveaux de volume élevés pendant de longues durées peut causer des problèmes d'audition permanents.

- > Réglez le volume à un niveau bas avant de mettre le micro-casque en marche.
- > Ne vous exposez pas constamment à des volumes élevés.

#### Réglage du volume du haut-parleur

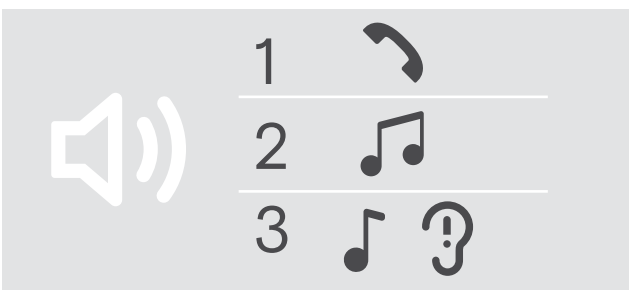

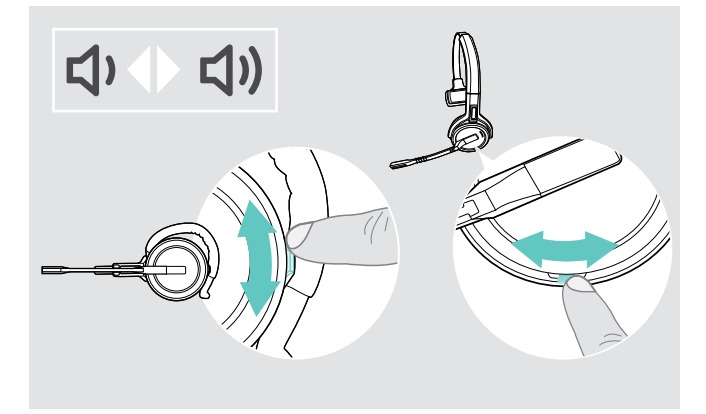

Vous pouvez ajuster trois réglages indépendants du volume pour le micro-casque :

- 1. Volume d'appel : pendant un appel en cours
- 2.Volume du média : pendant la lecture du média
- 3. Volume de la sonnerie, des signaux sonores et des messages vocaux :

en mode occupé veille (aucun appel en cours ni streaming audio)

Le sens d'actionnement des boutons de réglage du volume peut être modifié.

Pour régler le volume des appels et du signal audio :

- > Passez un appel (voir page [21\)](#page-21-1).
- > Actionnez le bouton Volume pour régler le volume.

Pour régler le volume de la sonnerie, des bips et des messages vocaux :

- > Assurez-vous que le micro-casque est en mode veille (pas d'appel actif ni de restitution musicale).
- > Actionnez le bouton Volume pour régler le volume.

Lorsque le volume maximum ou minimum est atteint, le message vocal « Volume min » [Volume min] ou « Volume max » [Volume max] est annoncé dans le micro-casque. Lorsque les messages vocaux sont désactivés, vous entendez un signal sonore dans le micro-casque à la place.

#### Réglage du volume du microphone du micro-casque pour les softphones

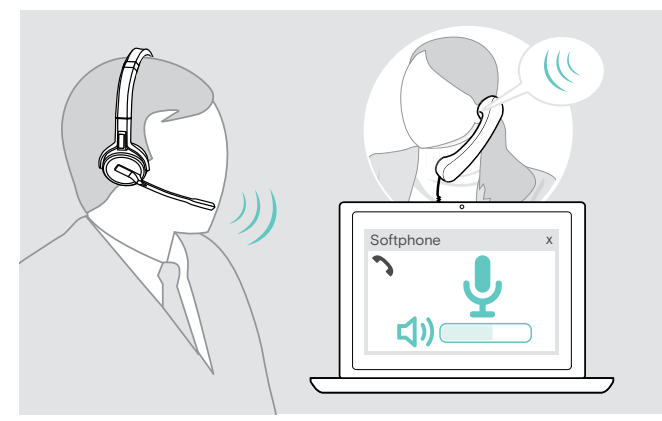

- > Passez un appel pour trouver le réglage du volume adapté à votre micro.
- > Modifiez le volume du micro dans votre application softphone\* et/ou dans l'application audio de votre ordinateur.

\*Activez l'option de réglage automatique de la sensibilité du microphone – si disponible.

#### <span id="page-20-2"></span><span id="page-20-0"></span>Le sens d'actionnement des boutons de réglage du volume peut être modifié.

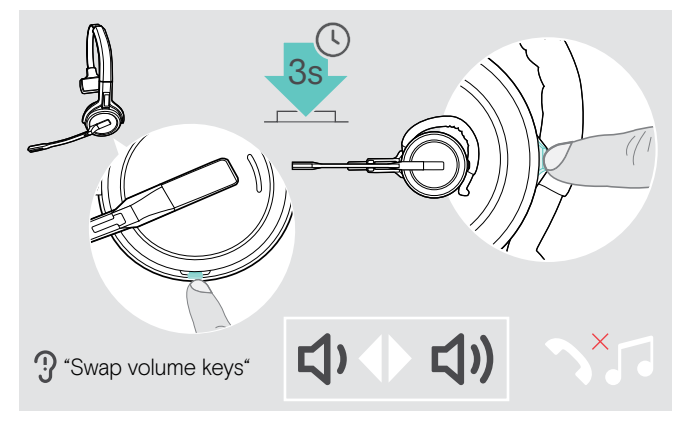

Le sens d'actionnement du bouton Volume peut être modifié, notamment en cas de port du micro-casque sur l'autre oreille.

> Le micro-casque en mode veille (pas d'appel en cours ni de média en cours de lecture), appuyez sur le bouton Mute & Volume et maintenez-le enfoncé. Le sens d'actionnement du bouton a été modifié. Un message vocal est émis dans le micro-casque indiquant « Swap volume keys » [le changement du sens d'actionnement des boutons de volume].

#### <span id="page-20-1"></span>Couper le son du microphone du micro-casque

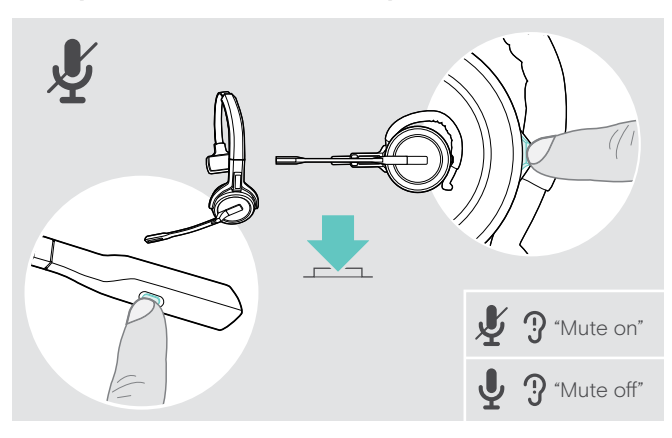

> Appuyez sur le bouton Mute et Volume du micro-casque OU

sur le bouton Mute présent sur le bras du micro pour SDW 30 HS | SDW 60 HS.

Le micro est :

- désactivé : le message vocal « Mute on » [micro coupé] est émis. Le voyant LED du dongle clignote en rouge.
- activé : le message vocal « Mute off » [micro activé] est émis. Le voyant LED du dongle s'allume en bleu pâle.

# <span id="page-21-0"></span>Passer un appel

Pendant un appel, le voyant LED du dongle s'allume en bleu, celui du micro-casque s'allume en rouge.

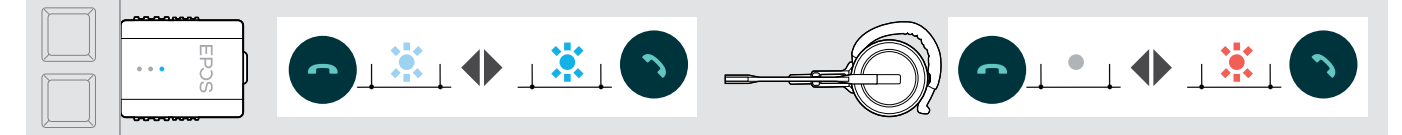

### <span id="page-21-1"></span>Passer/terminer un appel

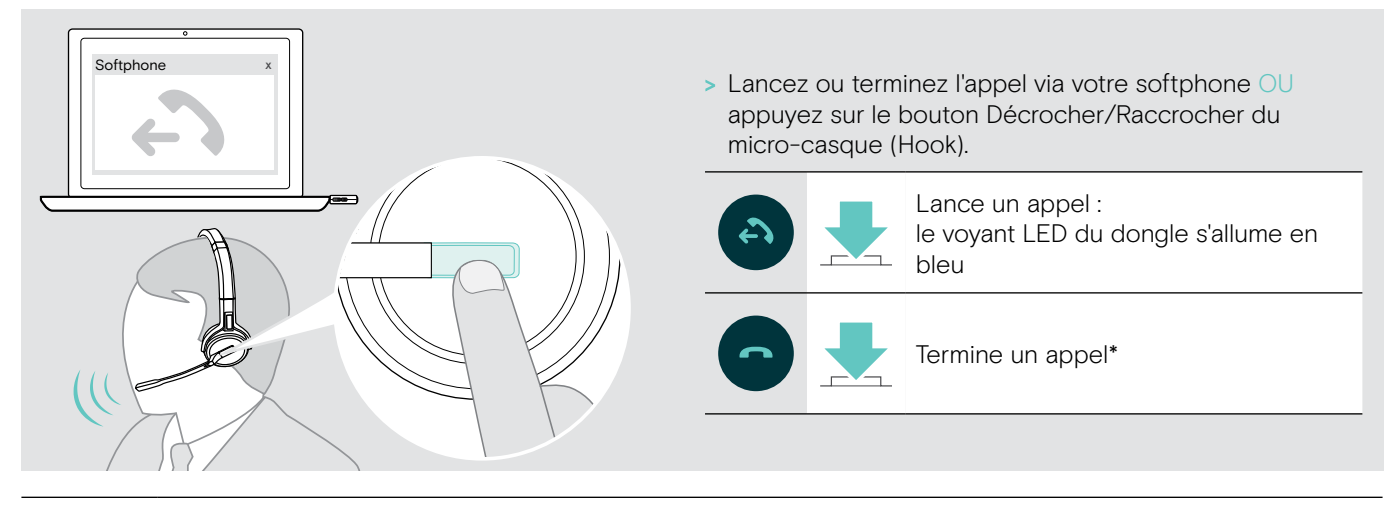

\*Pour s'assurer que le micro-casque est complètement chargé au moment voulu :

> raccordez-le au câble de charge ou au socle de charge CH 30 proposé en option (voir page [24](#page-24-2)).

### <span id="page-21-2"></span>Gestion des appels

Lorsque vous recevez un appel, une sonnerie est émise dans le micro-casque et le voyant LED clignote en bleu.

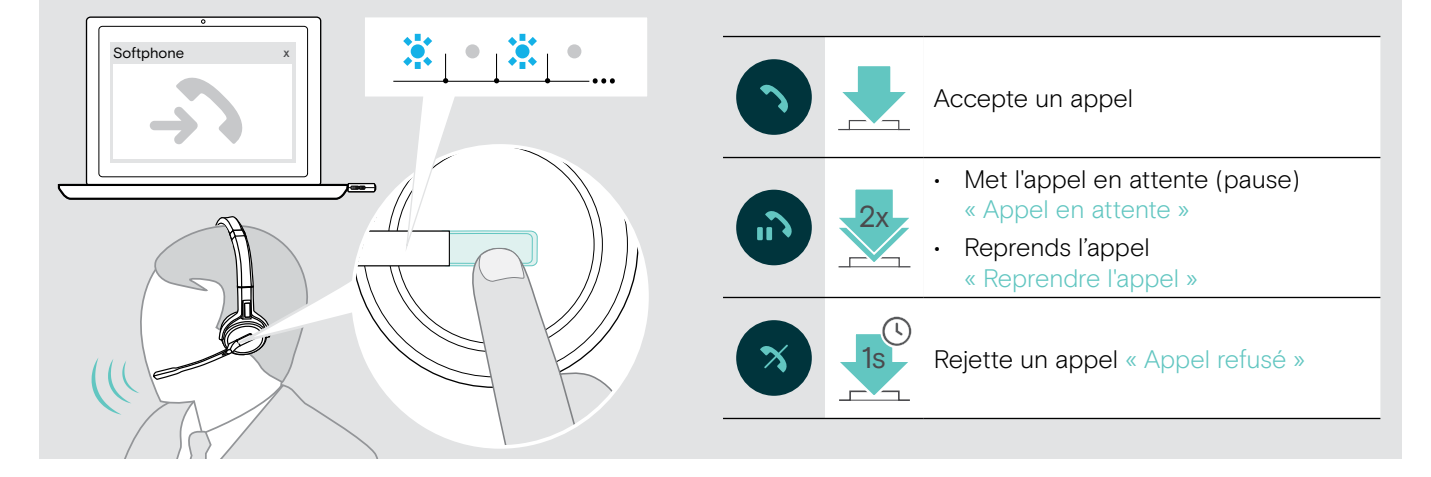

# <span id="page-22-2"></span><span id="page-22-0"></span>Recomposition du dernier numéro\*

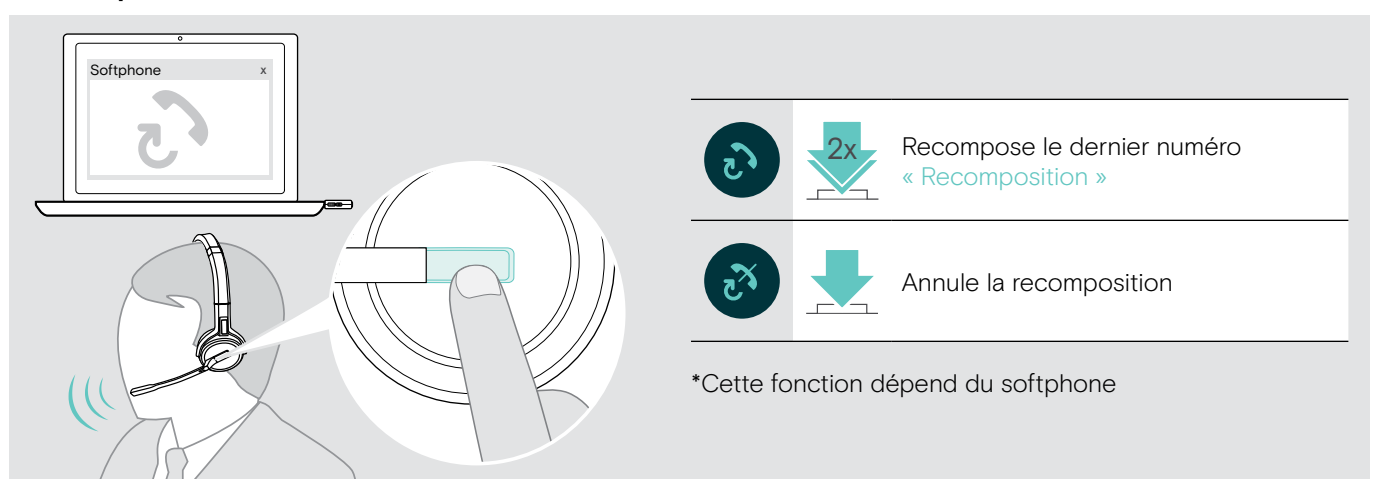

# <span id="page-22-1"></span>Gestion d'un deuxième appel – deuxième softphone

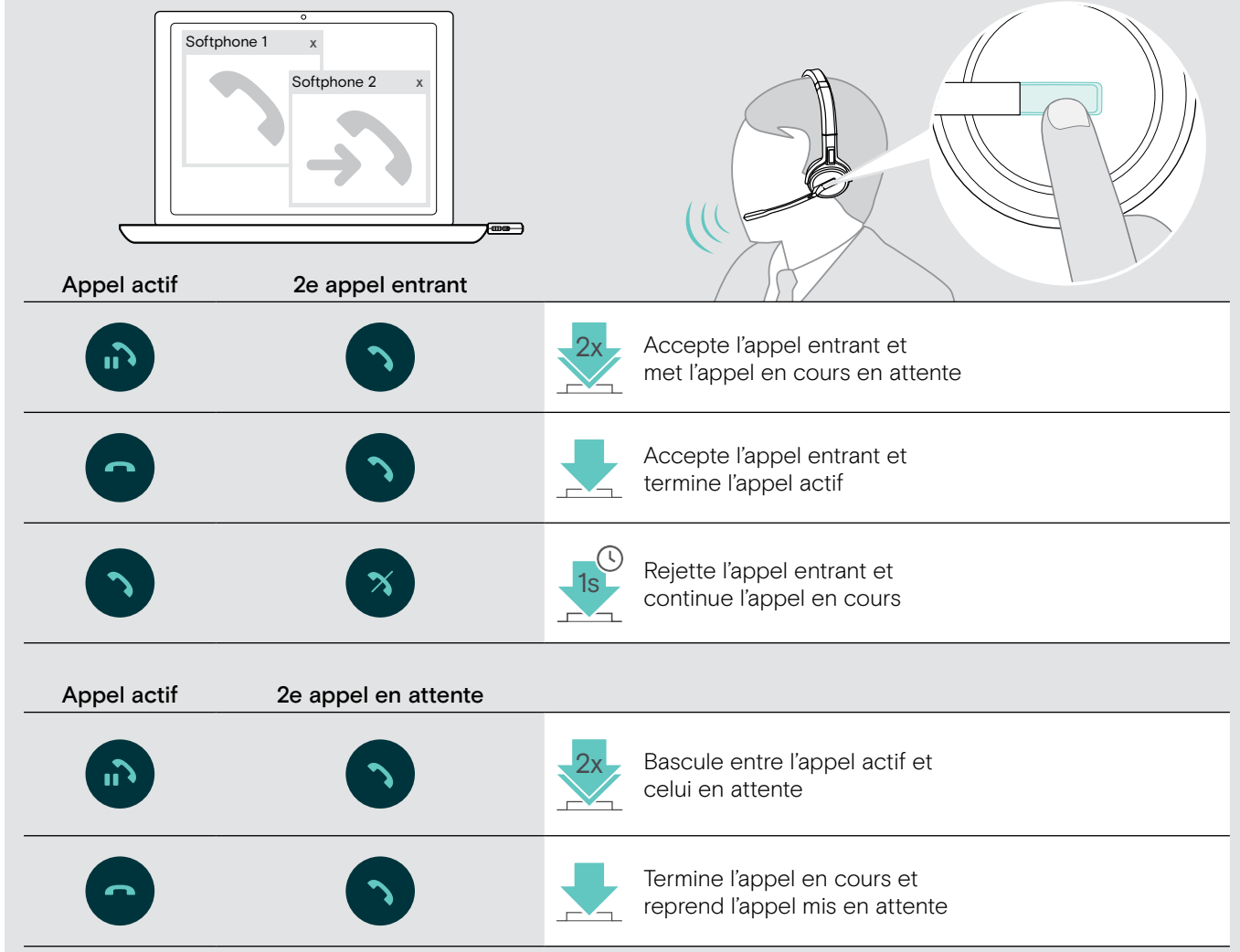

# <span id="page-23-1"></span><span id="page-23-0"></span>Utilisation du micro-casque et dongle avec Microsoft® Teams

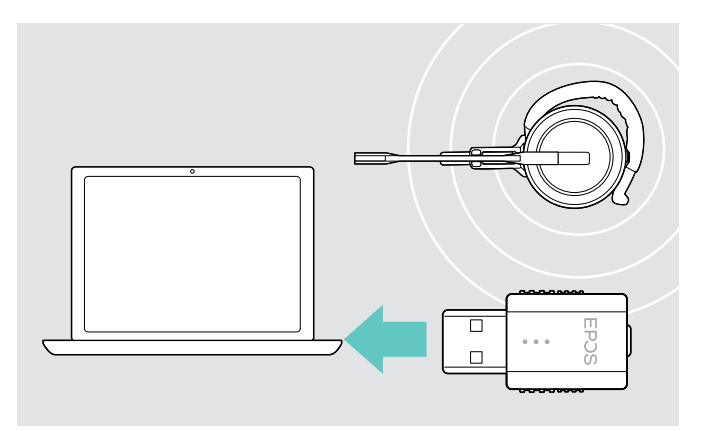

Pour utiliser Microsoft Teams avec le micro-casque :

> Branchez le dongle dans le port USB de votre ordinateur – voir page [9](#page-9-2).

Si Microsoft Teams est en cours d'exécution, la LED blanche du dongle s'allume.

Si Microsoft Teams ne fonctionne pas, la LED blanche clignote pendant quelques minutes, puis s'éteint.

### Lancement de Microsoft® Teams et vérification des notifications

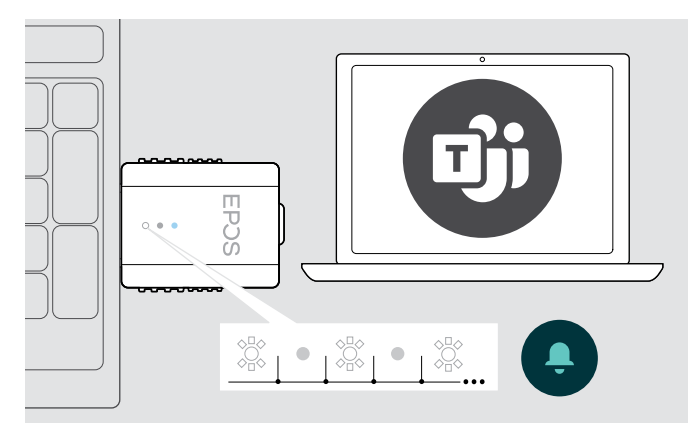

> Démarrez Microsoft Teams sur votre ordinateur. Le dongle se connecte à Microsoft Teams et la LED blanche reste allumée en permanence.

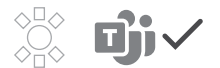

La LED blanche clignote pour signaler :

- Notification à participer à une réunion
- Notification de messagerie vocale
- Notification d'appel manqué

Pour consulter ces notifications ou mettre Microsoft Teams au premier plan à l'écran :

> Appuyer sur la bouton Hook (raccrocher/décrocher) / Teams du casque.

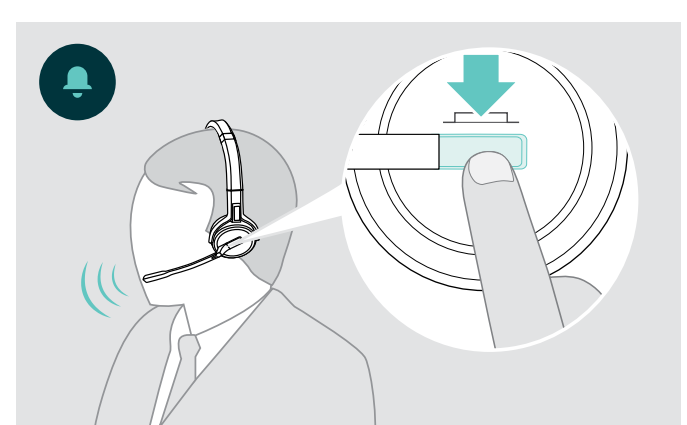

# <span id="page-24-0"></span>Fonctions additionnelles

### <span id="page-24-1"></span>Vérification du niveau de charge de la batterie

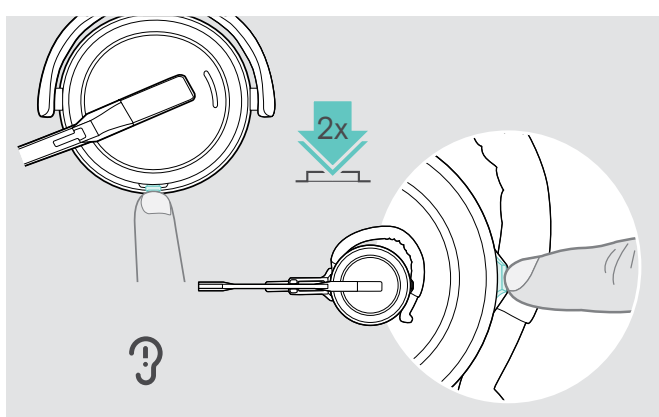

Vous pouvez extraire des informations à propos de l'autonomie restante de la batterie à tout moment, sauf quand un appel est en cours ou que vous écoutez des programmes média.

> Touchez deux fois le bouton de désactivation et volume du micro-casque.

L'autonomie restante de la batterie est annoncée.

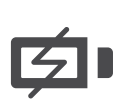

Peu de temps avant le point déchargement complet de la batterie (15 minutes), le message vocal « Recharge headset » [Rechargez le micro-casque] est émis.

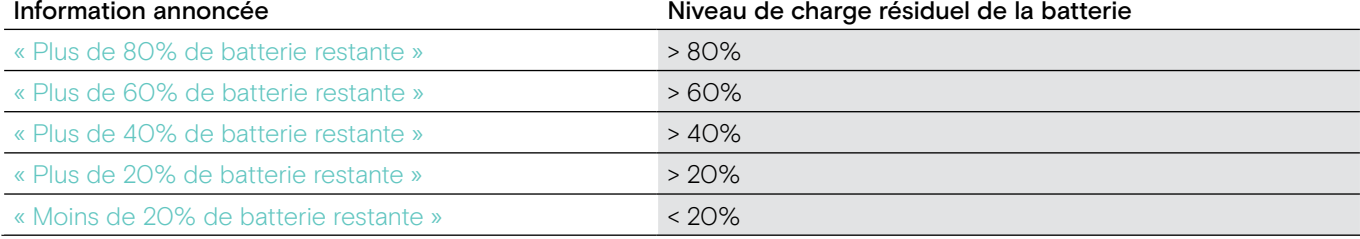

### <span id="page-24-2"></span>Recharge du micro-casque

<span id="page-24-3"></span>Pour s'assurer que le micro-casque est complètement chargé au moment voulu :

 $>$  Raccordez-le au câble de charge  $\land$  ou au socle de charge CH 30 $*$  B disponible en option.

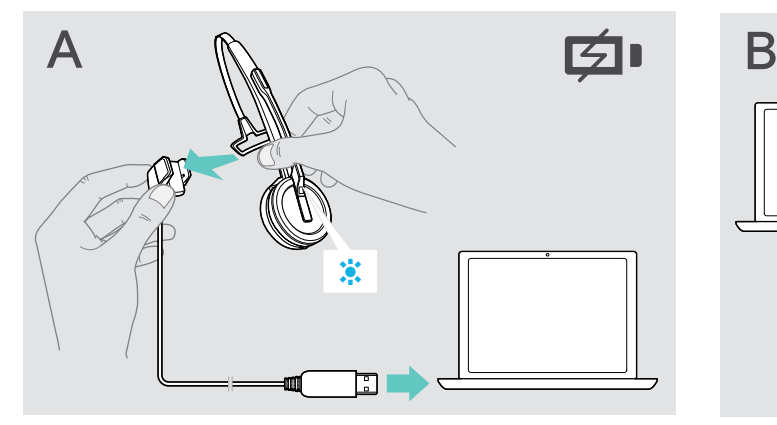

- > Raccordez le câble de charge à votre ordinateur.
- > Positionnez le casque sur le support magnétique du câble de charge.

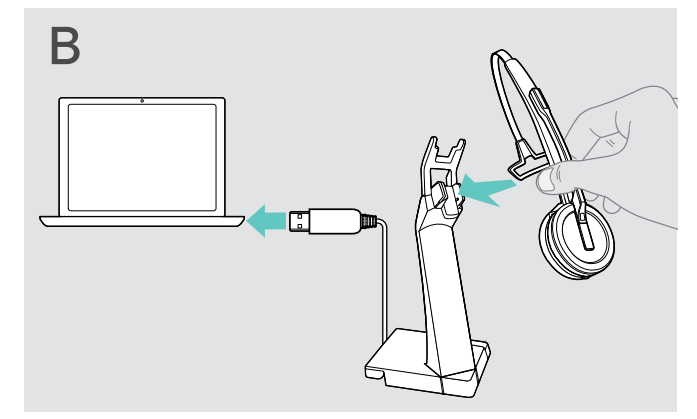

- > Raccordez le support de charge à votre ordinateur.
- > Placez le micro-casque dans le support magnétique du socle de charge CH 30.

La batterie est en cours de chargement. Le voyant LED est allumé en bleu en continu une fois la batterie entièrement chargée.

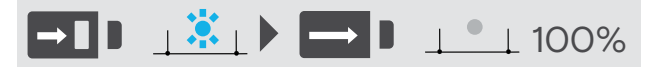

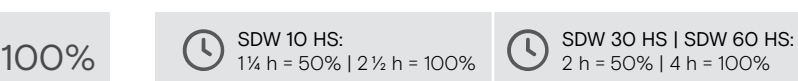

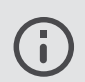

Si le micro-casque n'a pas été utilisé pendant 12 heures, il s'éteindra afin de conserver l'énergie de la batterie. Pour le rallumer, appuyez sur la touche décrocher/raccrocher du micro-casque.

\*Vous trouverez une liste des accessoires sur la page du produit sur le site eposaudio.com.

#### <span id="page-25-2"></span><span id="page-25-0"></span>Sortie de la zone de portée du DECT

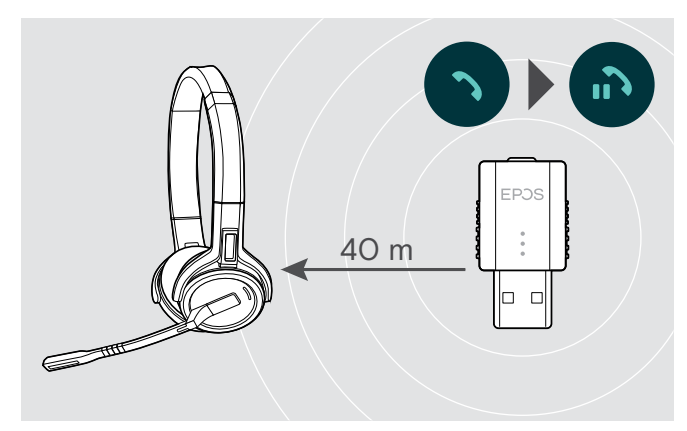

Dans les immeubles de bureaux, la portée entre le micro-casque DECT et le dongle est de 40 m.

Si la qualité audio se détériore pendant un appel ou si la liaison est interrompue, le message vocal « appareil déconnecté » est émis dans le micro-casque.

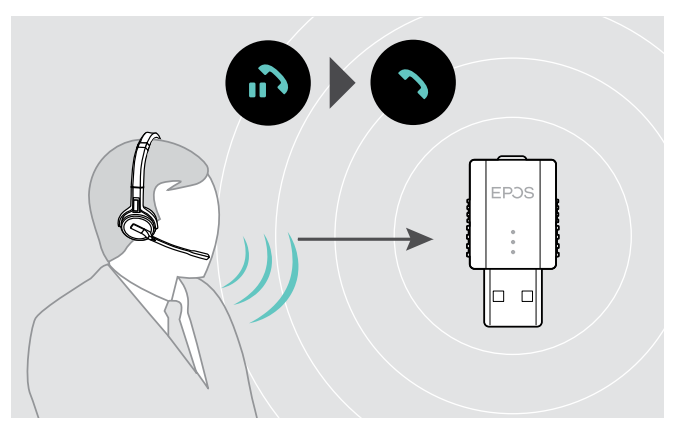

> Saisissez à nouveau la portée radio du dongle pour reprendre l'appel.

Si votre softphone prend en charge le contrôle des appels, l'appel est automatiquement coupé 60 secondes après la sortie de la zone de portée radio.

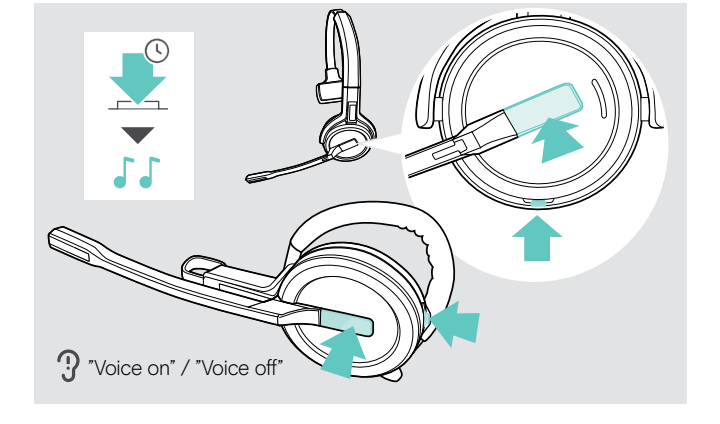

### <span id="page-25-1"></span>Activation/désactivation des messages vocaux

> Appuyez simultanément et maintenez enfoncées les touches de désactivation du micro et décrocher/raccrocher jusqu'à entendre 2 bips, puis relâchez les touches. Les messages vocaux sont à présent activés ou désactivés et le message vocal « Voice on » [Voix activée] ou « Voice off » [Voix désactivée] est émis dans le micro-casque.

Si les messages vocaux sont désactivés, le micro-casque émet des bips.

### <span id="page-26-1"></span><span id="page-26-0"></span>Passage du dongle DECT à la station de base

Votre micro-casque peut être connecté à un dongle DECT ou une station de base IMPACT SDW 5000.

Il est possibe de basculer entre ces deux appareils quand le micro-casque est en mode veille (aucun appel ni reproduction de média en cours).

#### Passage de la station de base au dongle

Le micro-casque doit être appairé au dongle (voir page [9](#page-9-1)).

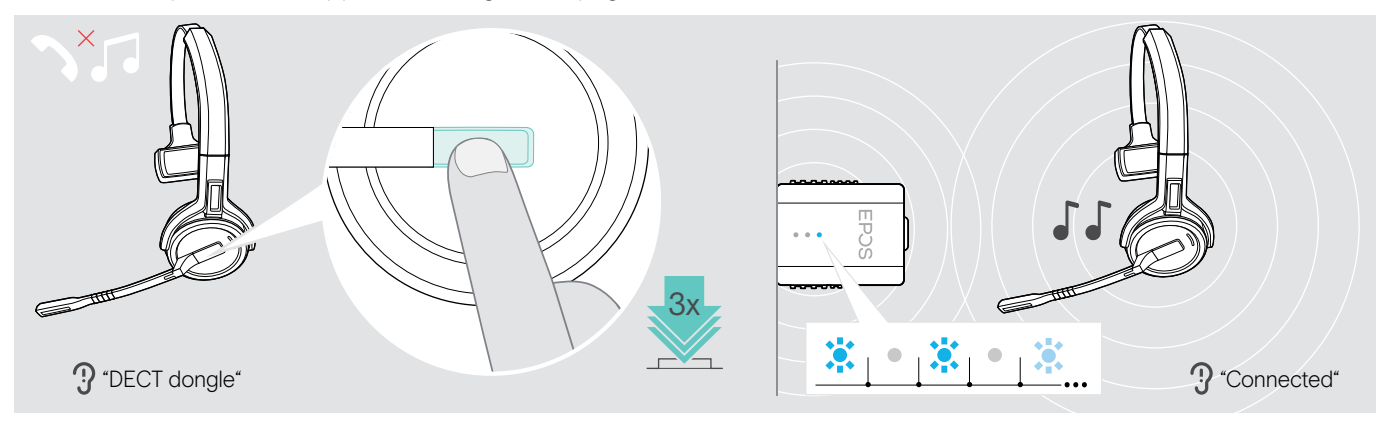

> Appuyez 3 fois sur le bouton décrocher/raccrocher.

Le message vocal « Dongle DECT » est émis dans le micro-casque. Si les messages vocaux sont désactivés, un signal sonore retentit à la place.

Si la connexion est établie avec succès, le voyant LED du dongle s'allume en bleu pâle. Le message vocal « Connecté » est émis dans le micro-casque. Si les messages vocaux sont désactivés, deux signaux sonores retentissent à la place.

#### Passage du dongle à la station de base

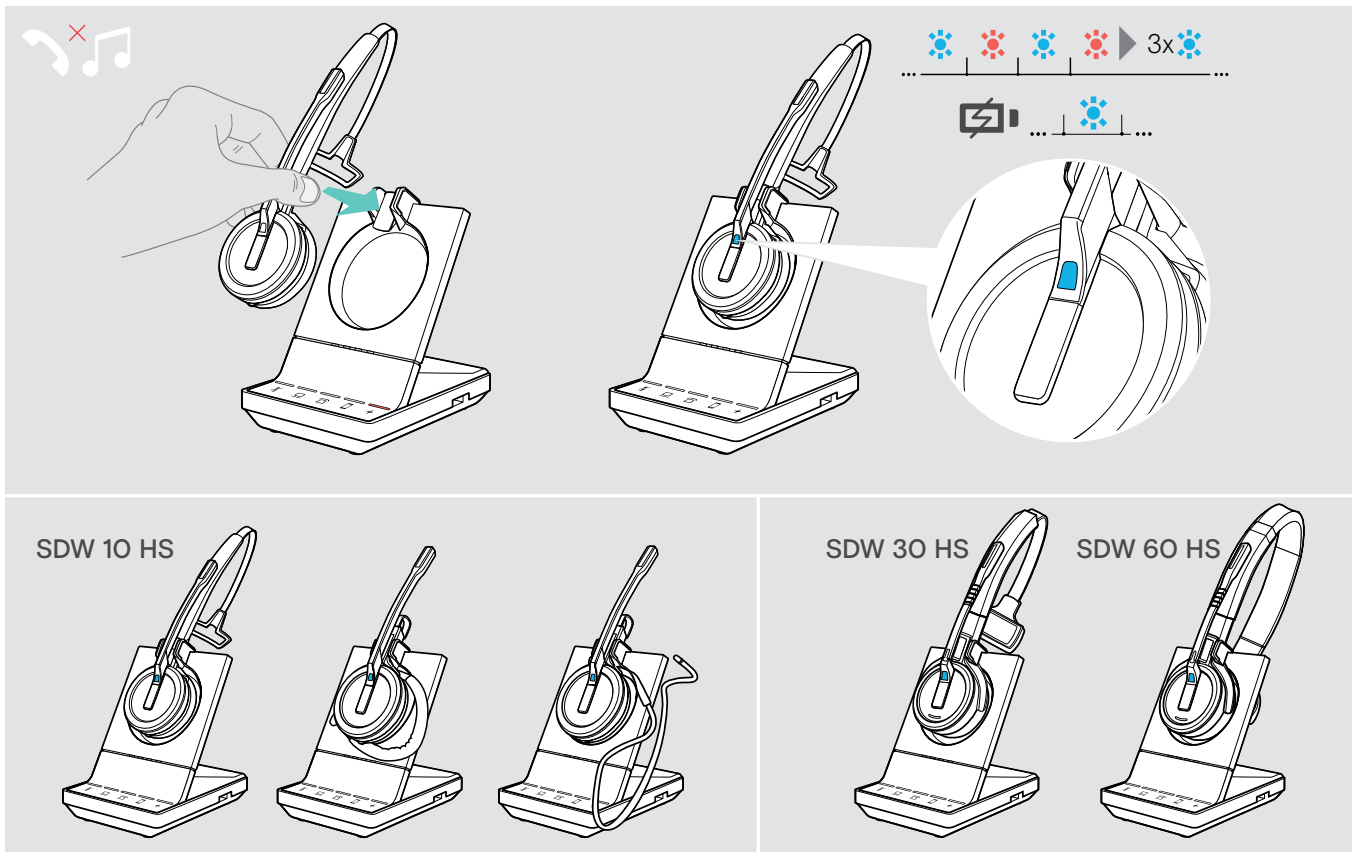

> Positionnez le casque sur le support magnétique de la station de base. Le micro-casque est appairé à la station de base, le voyant LED clignote en bleu et rouge. Le voyant LED passe au bleu lorsque l'appairage est terminé et quand le micro-casque commence à être chargé.

# <span id="page-27-1"></span><span id="page-27-0"></span>Nettoyage et entretien du micro-casque

#### **ATTENTION**

#### Les liquides peuvent endommager les composants électroniques du produit !

Des liquides entrant dans le boîtier de l'appareil peuvent causer un court-circuit et endommager les composants électroniques.

- > Gardez tous les liquides éloignés du produit.
- > Ne pas utiliser d'agents nettoyants ou de solvants.

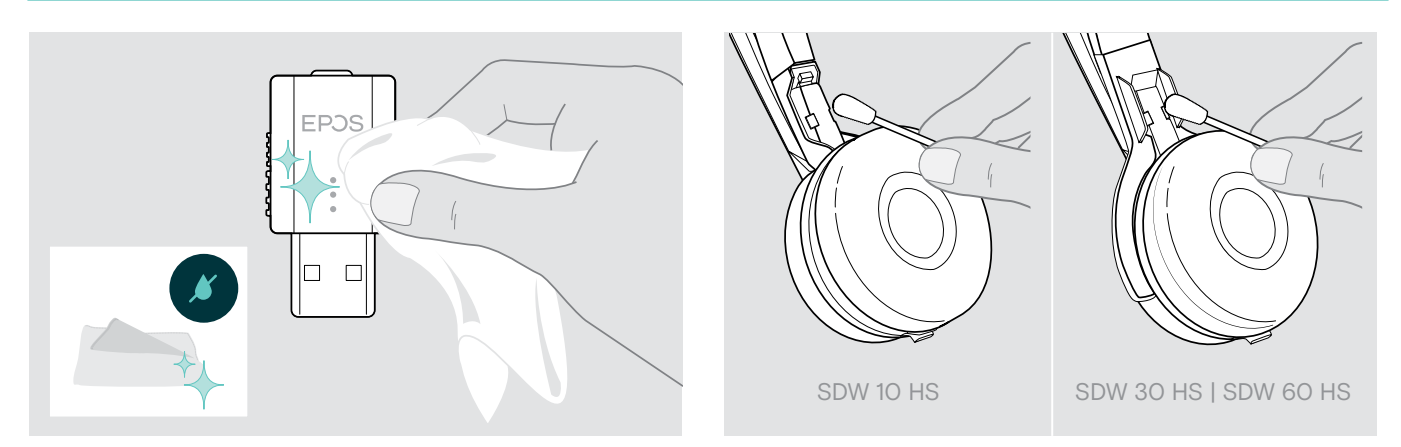

- > Utilisez uniquement un chiffon sec et doux pour nettoyer le produit.
- > Nettoyez régulièrement les contacts de charge du micro-casque et du câble de charge à l'aide d'un coton-tige, par exemple.

### Remplacer les coussinets d'oreille

Pour des raisons d'hygiène, vous devez remplacer les coussinets d'oreille de temps en temps. Des coussinets d'oreille de rechange sont disponibles auprès de votre partenaire EPOS.

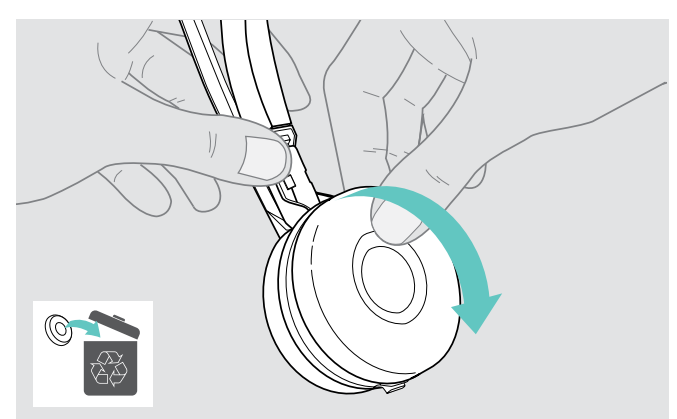

> Retirez l'ancien coussinet d'oreille de l'écouteur avec soin.

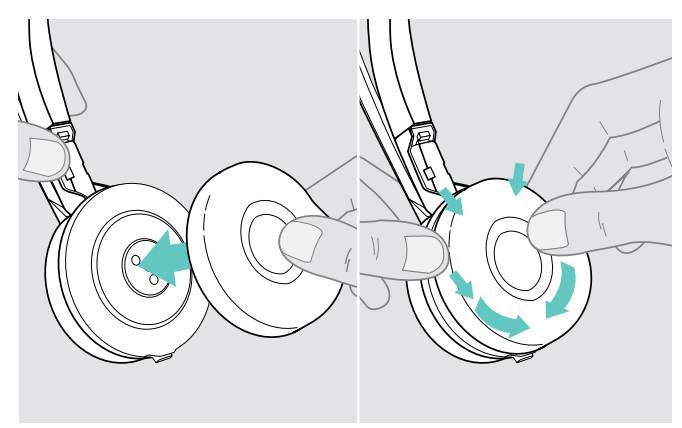

> Mettez en place le nouveau coussinet d'oreille sur l'écouteur en appuyant fermement autour du coussinet d'oreille.

#### <span id="page-28-1"></span><span id="page-28-0"></span>Remplacement/Retrait de la batterie rechargeable du micro-casque

La batterie rechargeable peut être remplacée ou retirée par un technicien qualifié de votre service informatique ou de maintenance.

> Rendez-vous sur eposaudio.com et consultez les pages d'assistance pour accéder à ces consignes.

### Mise à jour du firmware des produits

Vous pouvez mettre à jour le firmware du micro-casque et du dongle avec le logiciel gratuit EPOS Connect (voir page [8](#page-8-1)).

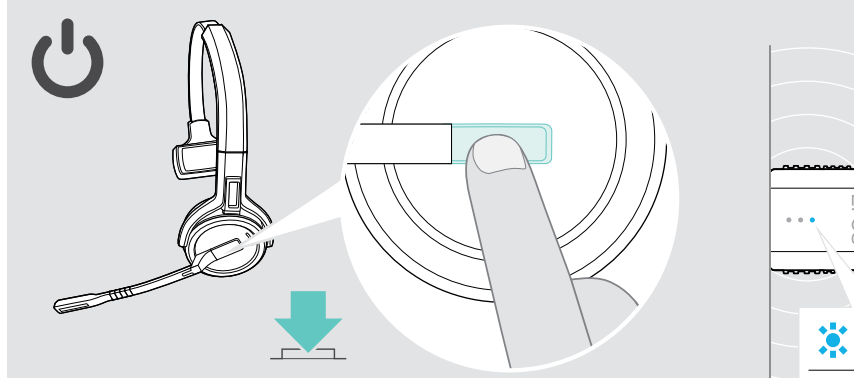

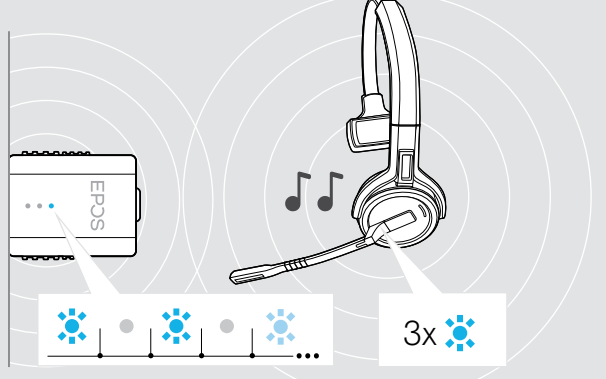

> Appuyez sur la touche décrocher/raccrocher.

Le micro-casque s'allume et recherche le dongle. En cas de connexion réussie, 2 bips retentissent. Le voyant LED du micro-casque clignote 3 fois en bleu, celui du dongle s'allume en bleu pâle.

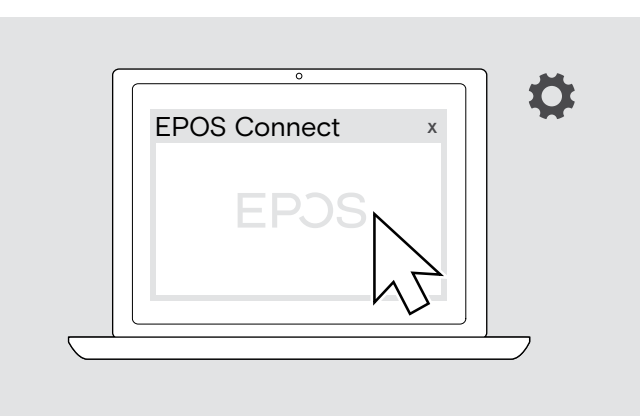

> Démarrez EPOS Connect.

EPOS Connect vérifie si le firmware installé est la dernière version disponible sur le serveur EPOS. Si nécessaire, mettez à niveau à la dernière version.

# <span id="page-29-0"></span>En cas de problème ...

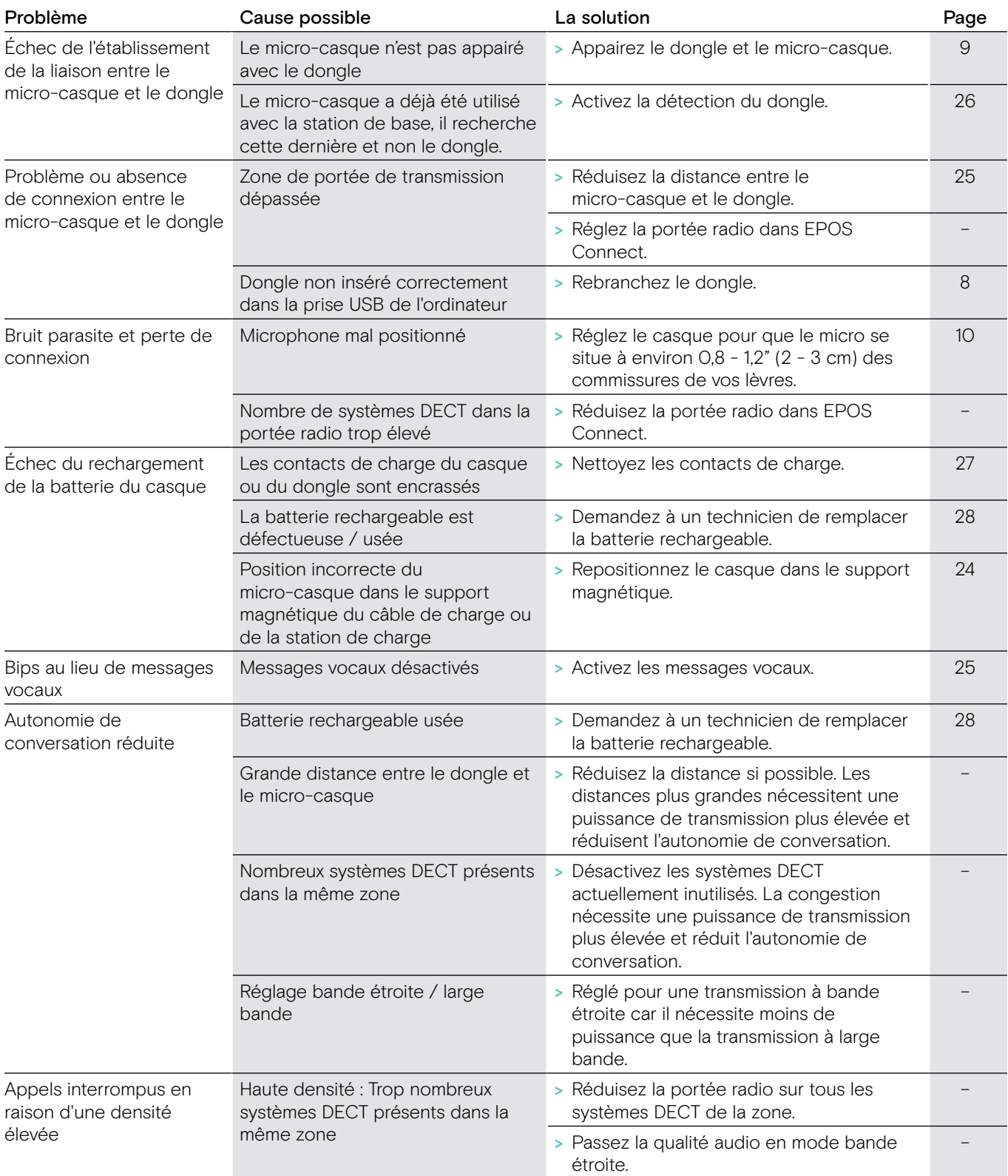

Si un problème non répertorié dans le tableau ci-dessus survient ou si le problème ne peut pas être résolu avec les solutions proposées, veuillez contacter votre partenaire EPOS local pour obtenir de l'aide.

Pour trouver un partenaire EPOS dans votre pays, rendez-vous sur eposaudio.com

# <span id="page-30-0"></span>**Caractéristiques**

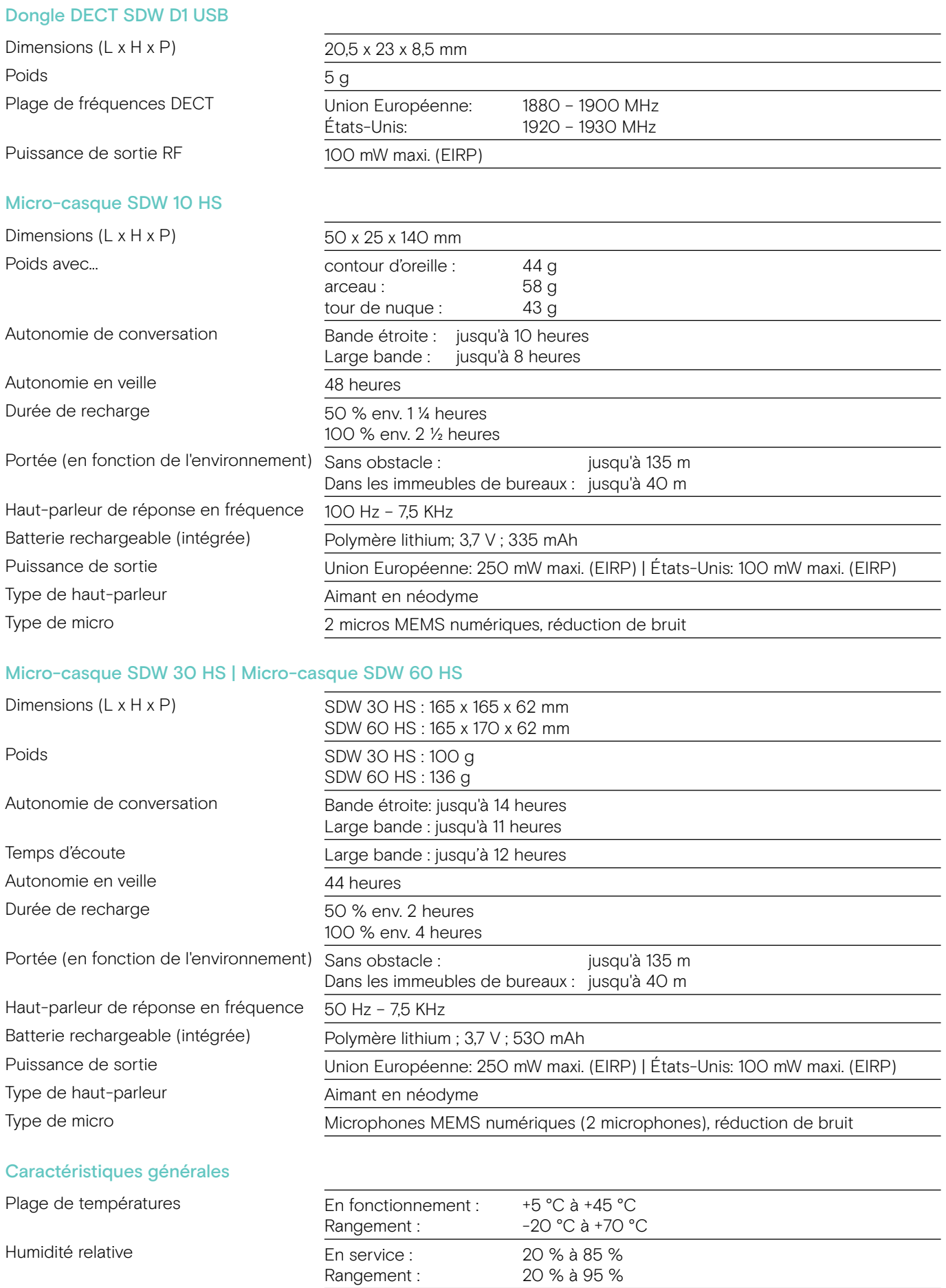

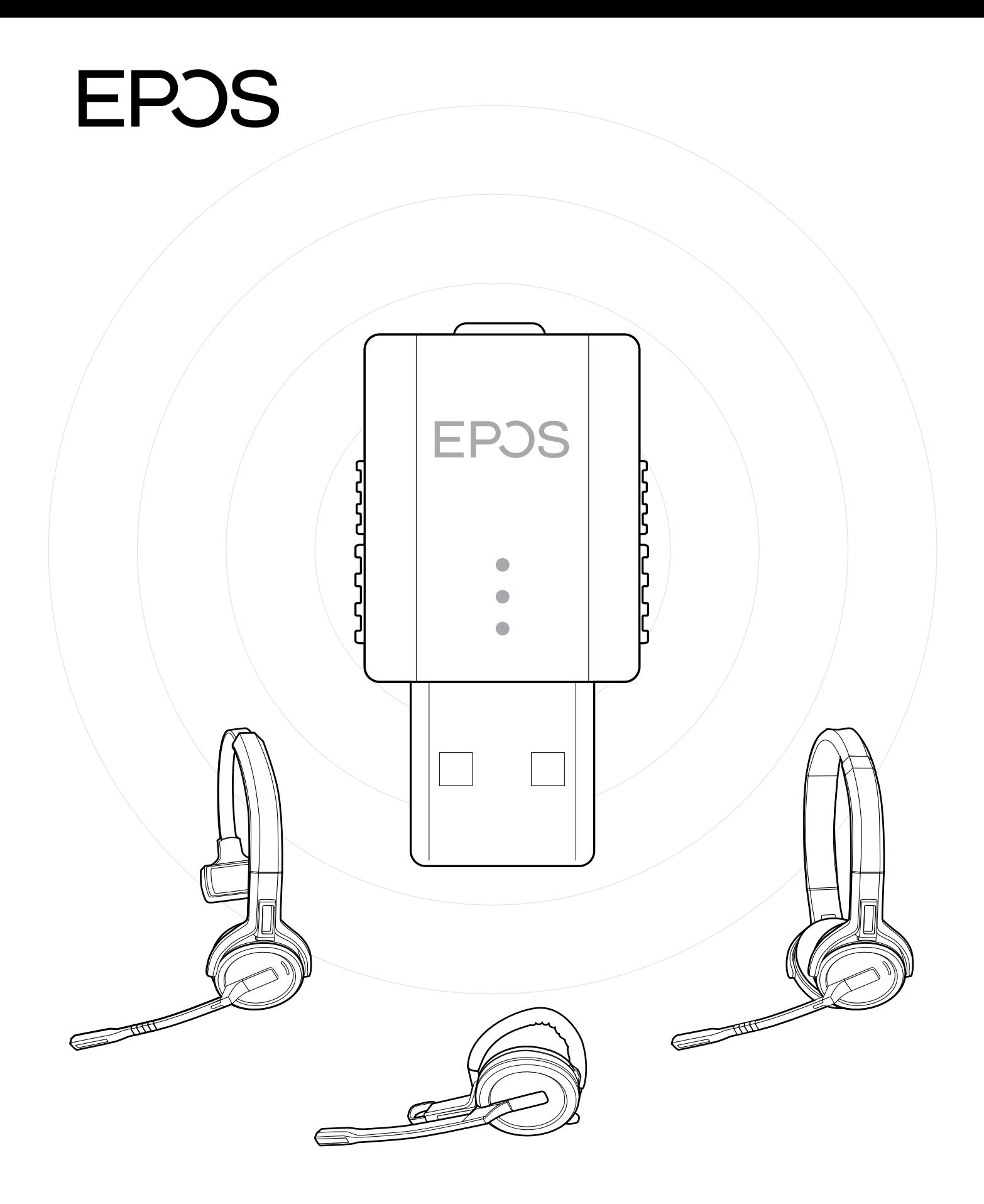

### DSEA A/S

Kongebakken 9, DK-2765 Smørum, Denmark eposaudio.com

Publ. 09/22, A04